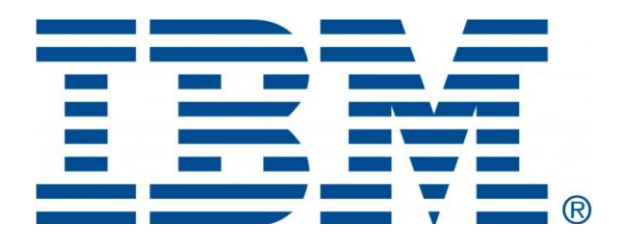

# Connectivity Security White Paper

Microcode Data Collector 3.5.7

April 2018

## **Table of Contents**

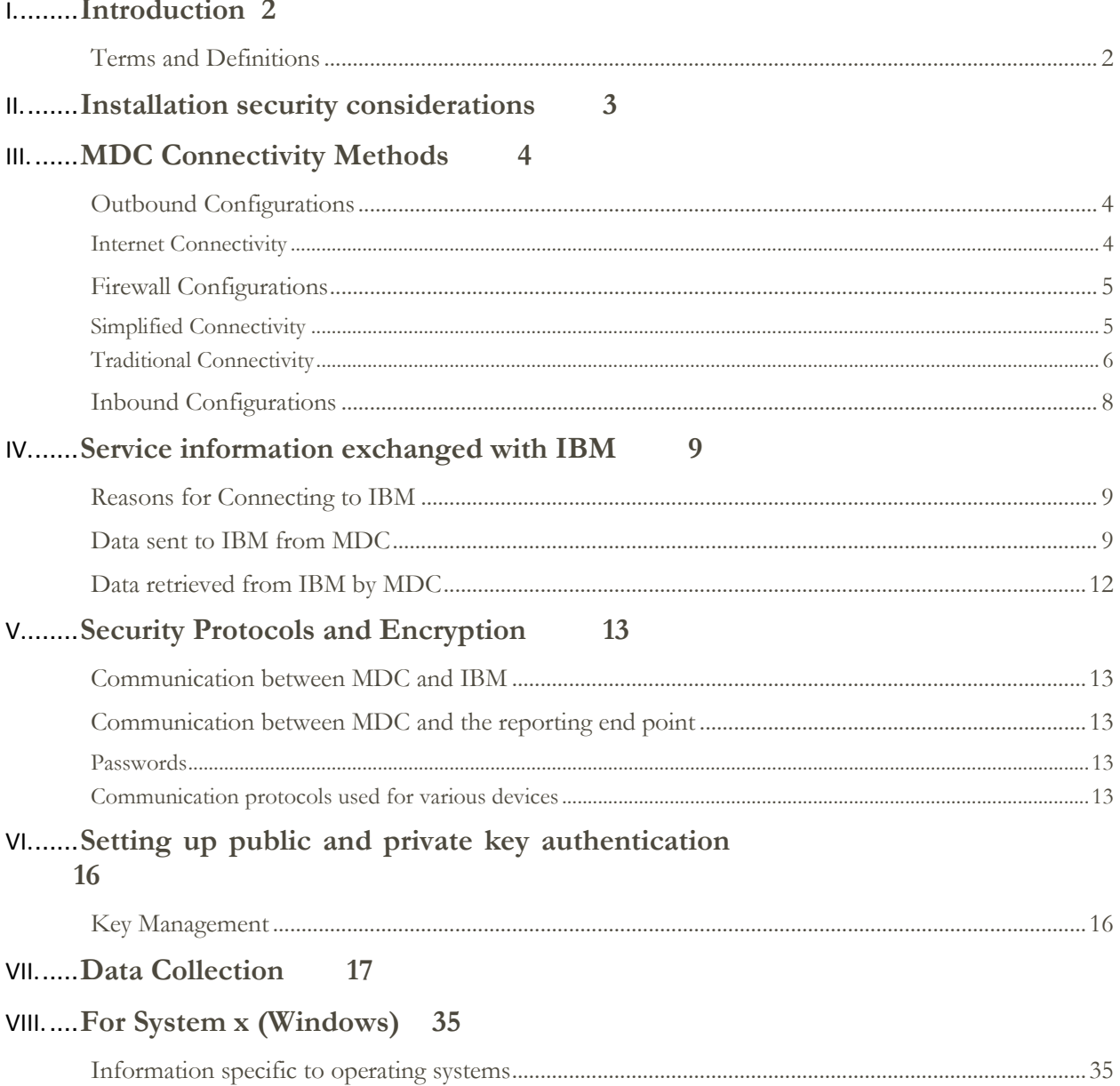

## <span id="page-2-0"></span>**Introduction**

This document describes the data that is exchanged between the Microcode Data Collector (MDC) and the IBM Service Delivery Center (SDC) and the methods and protocols for this exchange. The document includes the configuration of "Call Home" on the MDC installed device for automatic and manual collection of data and reporting. All the functionality that is described herein refers to MDC version 3.5.

#### <span id="page-2-1"></span>**Terms and Definitions**

Users should have a basic understanding of Internet Protocol (IP) networks and protocols. The following is a list of terms and acronyms used in this document.

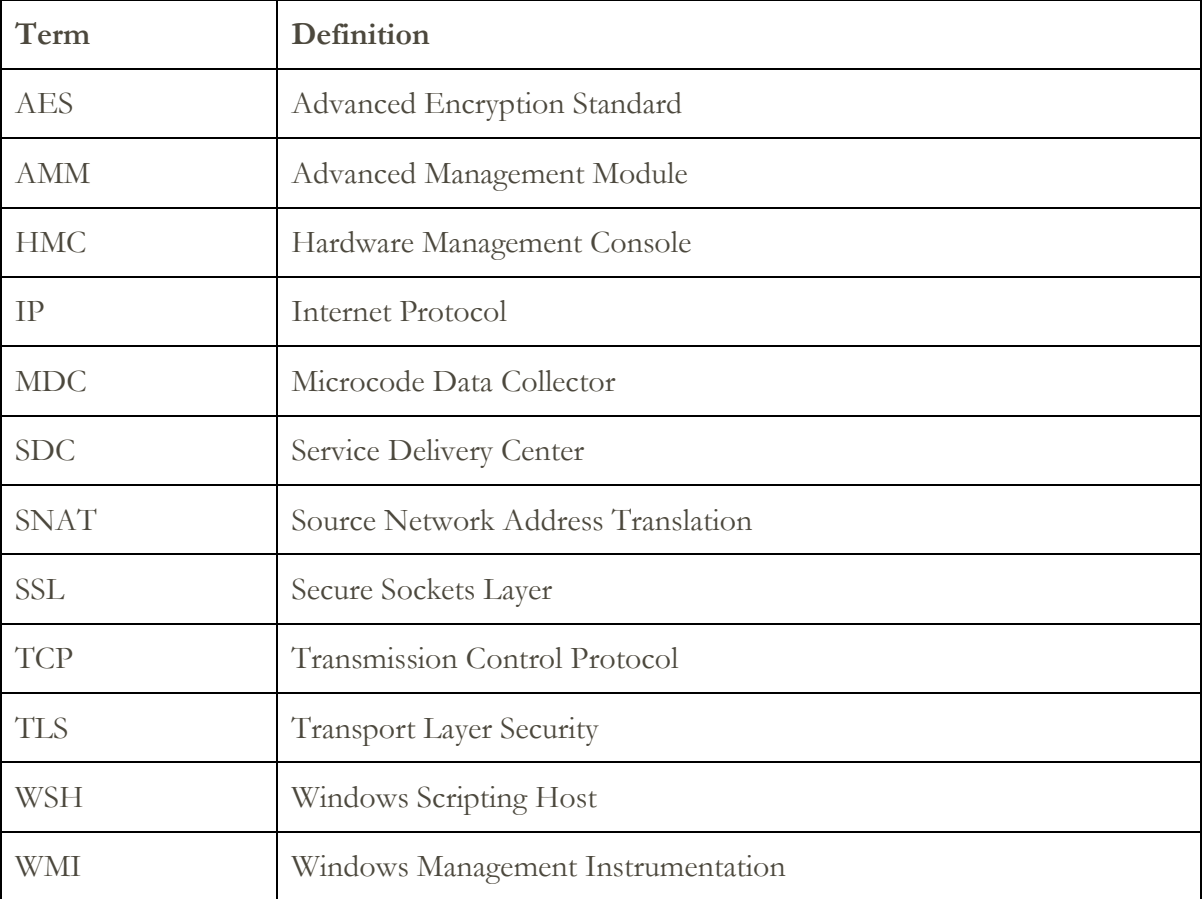

## <span id="page-3-0"></span>Installation security considerations

MDC can be installed on any of the following operating environments. See MDC Setup Guide for details.

*Windows*

Management Requirements

Some MDC functions are supported only when you run as an Administrator in Windows.

Internet access

The system on which you install MDC must have direct or SSL proxy internet access to support the automatic call home function. The function sends the collected report files to IBM.

*AIX*

Installation of MDC on AIX requires Root privileges.

#### *Linux*

Installation of MDC on Linux requires Root privileges.

## <span id="page-4-0"></span>MDC Connectivity Methods

The MDC uses various methods for communicating back to IBM to match different client environments. This section outlines all the different ways in which an MDC can be configured to communicate with IBM.

#### <span id="page-4-1"></span>**Outbound Configurations**

Outbound configurations are used to configure the MDC to connect back to IBM. The MDC connects to IBM for transmitting offering information. The types of data sent from MDC to IBM are covered in more detail in section – "[Data sent to IBM from MDC](#page-9-2)".

#### <span id="page-4-2"></span>**Internet Connectivity**

In this configuration, MDC uses a client-provided Internet connection to connect to IBM Support. All the communications are handled through TCP sockets (which always originate from the MDC). MDC uses SSL to encrypt the data that is being sent back and forth.

Optionally, the MDC can also be enabled to connect to the Internet through a clientconfigured proxy server.

The MDC supports IP V4 connections.

#### *Without Proxy Server*

The following diagram shows an example of MDC connecting to IBM without a proxy server.

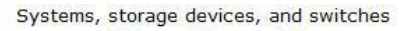

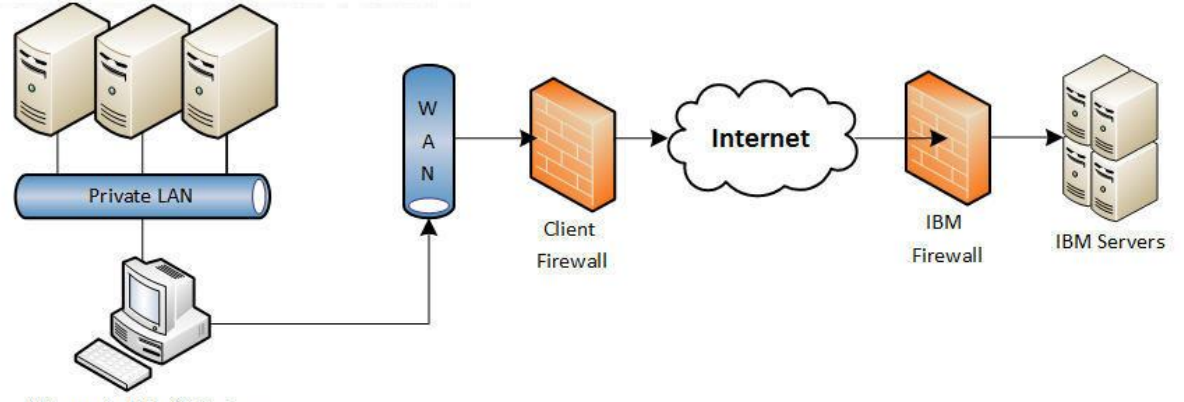

Microcode Data Collector

In this setup the MDC connects through the client-provided Internet connection by the default route.

For the MDC to communicate successfully, the client's external firewall must allow established TCP packets to flow freely on port 443. The use of Source Network Address Translation (SNAT) and masquerading rules to mask the MDC's source IP address are both acceptable.

#### *With Proxy Server*

The following diagram shows MDC connecting to IBM using a client-provided proxy server.

Systems, storage devices, and switches

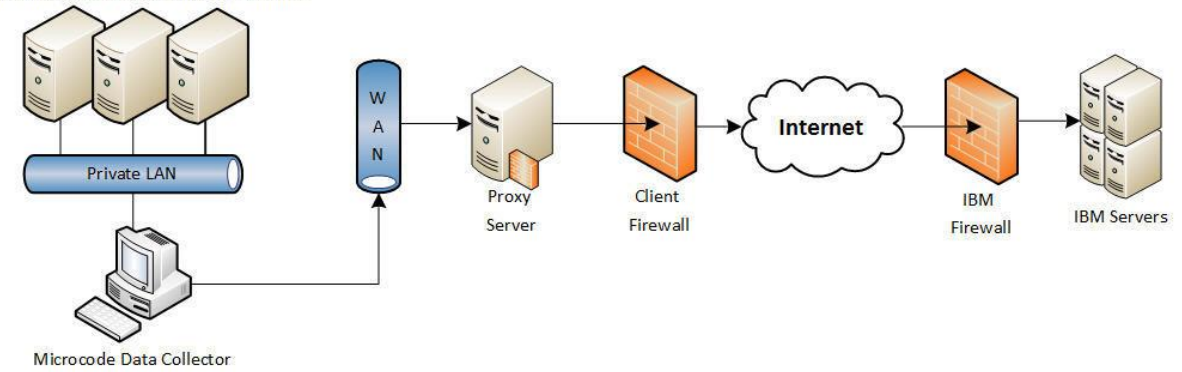

To forward SSL sockets, the proxy server must support the basic proxy header functions (as described in RFC #2616) and the CONNECT method. Optionally, basic proxy authentication (RFC #2617) may be configured so that the MDC authenticates before it attempts to forward sockets through the proxy server.

#### <span id="page-5-0"></span>**Firewall Configurations**

#### <span id="page-5-1"></span>**Simplified Connectivity**

A new Call Home server environment has been deployed that provides a front-end proxy to the current Call Home infrastructure. This environment simplifies the IT for Call Home customers by reducing the number of customer facing IBM servers, and enabling IPv6 connectivity. Customers will have fewer IBM addresses to open on their firewall. All Call Home internet traffic will flow through the Call Home proxy and then fan out to various internal IBM service providers.

If you are installing MDC 3.5.1 or higher as the first install of MDC, configure the following IP addresses for MDC to communicate successfully over the client's firewall -

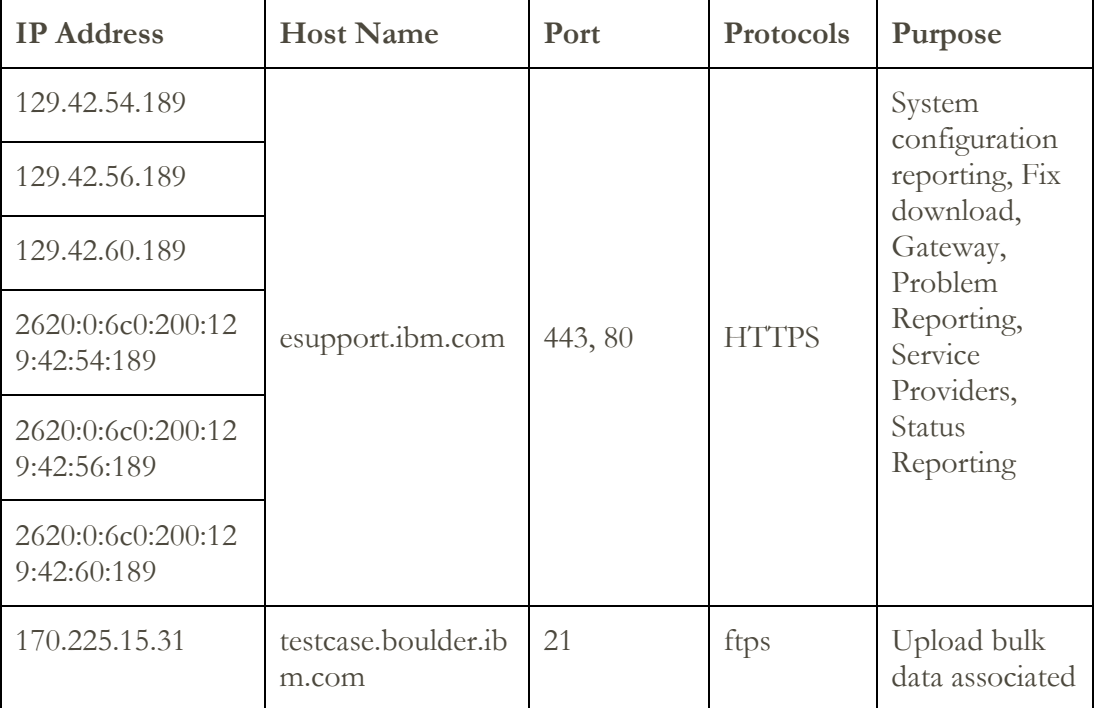

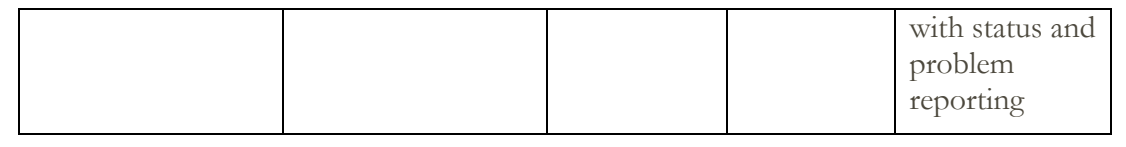

You must open the address range of  $129.42.0.0 / 18$  to minimize churn in the future if additional addresses are added.

#### <span id="page-6-0"></span>**Traditional Connectivity**

If you are installing MDC 3.5.1 or higher over a pre-existing version of MDC, this describes the current configuration. IBM recommends that you reconfigure as described under the 'Simplified connectivity' section, but this configuration will still work.

For the MDC to communicate successfully, the client's firewall must allow connections to port 443. The firewall must also allow specific IP addresses needed by MDC can connect. See the table below for the list of IP addresses –

| <b>IP Address</b>                               | <b>Host Name</b>              | Port       | Protocols    | Purpose                                                                |
|-------------------------------------------------|-------------------------------|------------|--------------|------------------------------------------------------------------------|
| 170.225.15.41                                   | www6.softwar<br>e.ibm.com     | 443        | <b>HTTPS</b> | System<br>configuration<br>reporting                                   |
| 192.109.81.20                                   | www.ecurep.ib<br>m.com        | 443        | <b>HTTPS</b> | System<br>configuration<br>reporting                                   |
| 170.225.15.31                                   | testcase.boulde<br>r.ibm.com  | 21         | ftps         | Upload bulk data<br>associated with<br>status and problem<br>reporting |
| 204.146.30.17                                   | www.ibm.com                   | 443        | <b>HTTPS</b> | Request & request<br>configuration<br>updates                          |
| 207.25.252.197                                  | eccgw01.bould<br>er.ibm.com   | 443        | <b>HTTPS</b> | Upload data                                                            |
| 129.42.160.51                                   | eccgw02.roche<br>ster.ibm.com | 443        | <b>HTTPS</b> | Upload data                                                            |
| 129.42.26.224<br>129.42.34.224<br>129.42.42.224 | WWW-<br>945.ibm.com           | 443        |              | Problem reporting<br>server v4                                         |
| 170.225.15.76                                   | download3.bo<br>ulder.ibm.com | 80,<br>443 |              | Fix download                                                           |

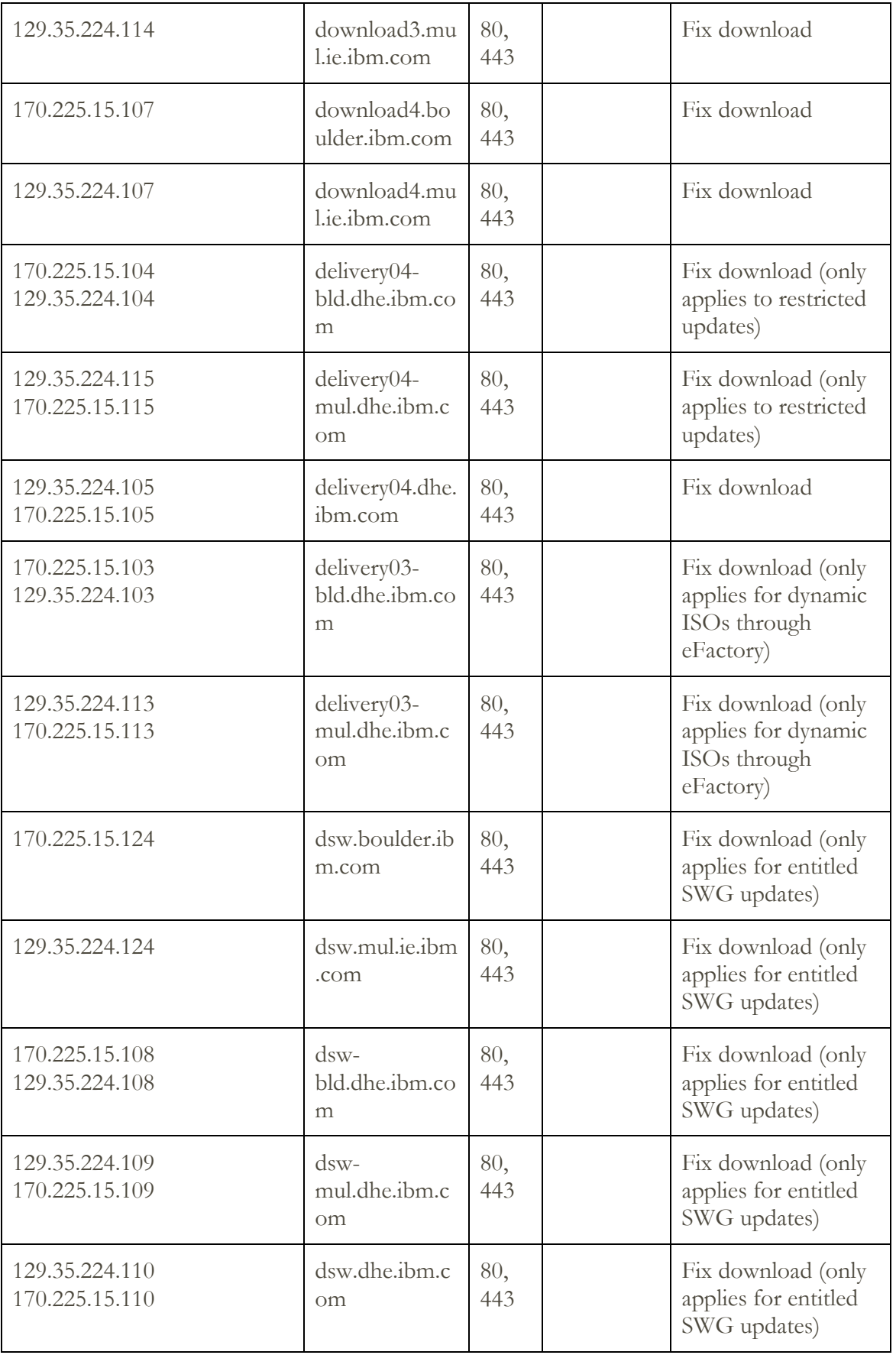

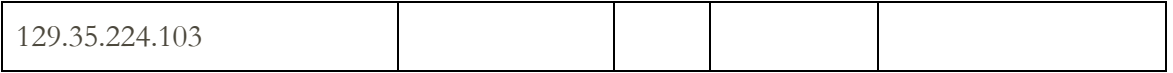

#### <span id="page-8-0"></span>**Inbound Configurations**

Configuring the MDC will enable outbound communications to only IBM Support. MDC does not allow externally initiated inbound connectivity.

## <span id="page-9-0"></span>Service information exchanged with IBM

This section outlines the service information that is sent to IBM and the reasons for sending this information to IBM Service Delivery Center.

#### <span id="page-9-1"></span>**Reasons for Connecting to IBM**

The reason for connecting to IBM is to transmit offering data to IBM.

#### <span id="page-9-2"></span>**Data sent to IBM from MDC**

The table below lists the files that might be sent to IBM, and the short descriptions of the contents of those files. Along with the information contained in these files, the MDC also sends back client contact information, machine model and serial numbers, and debug traces for MDC software.

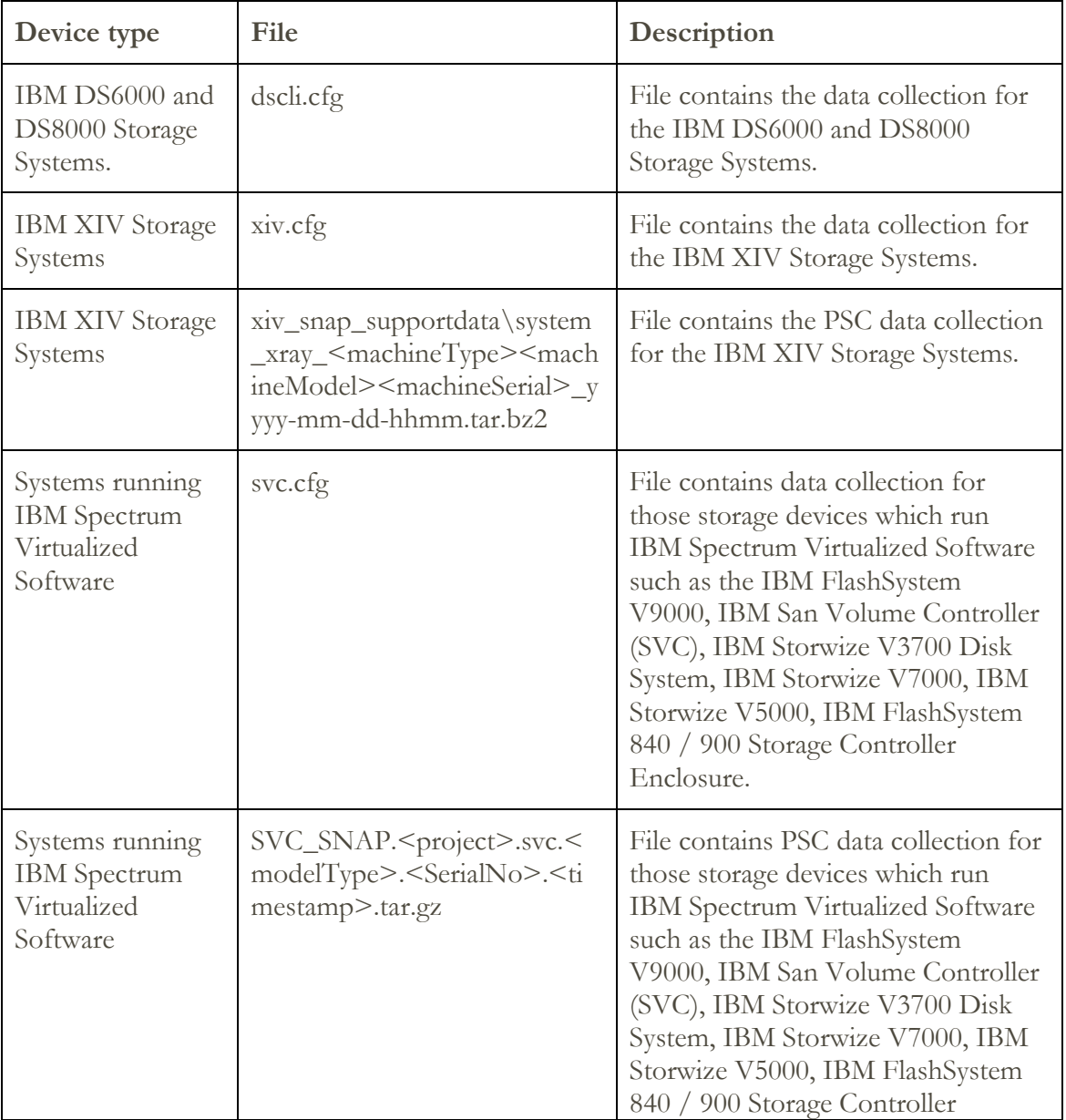

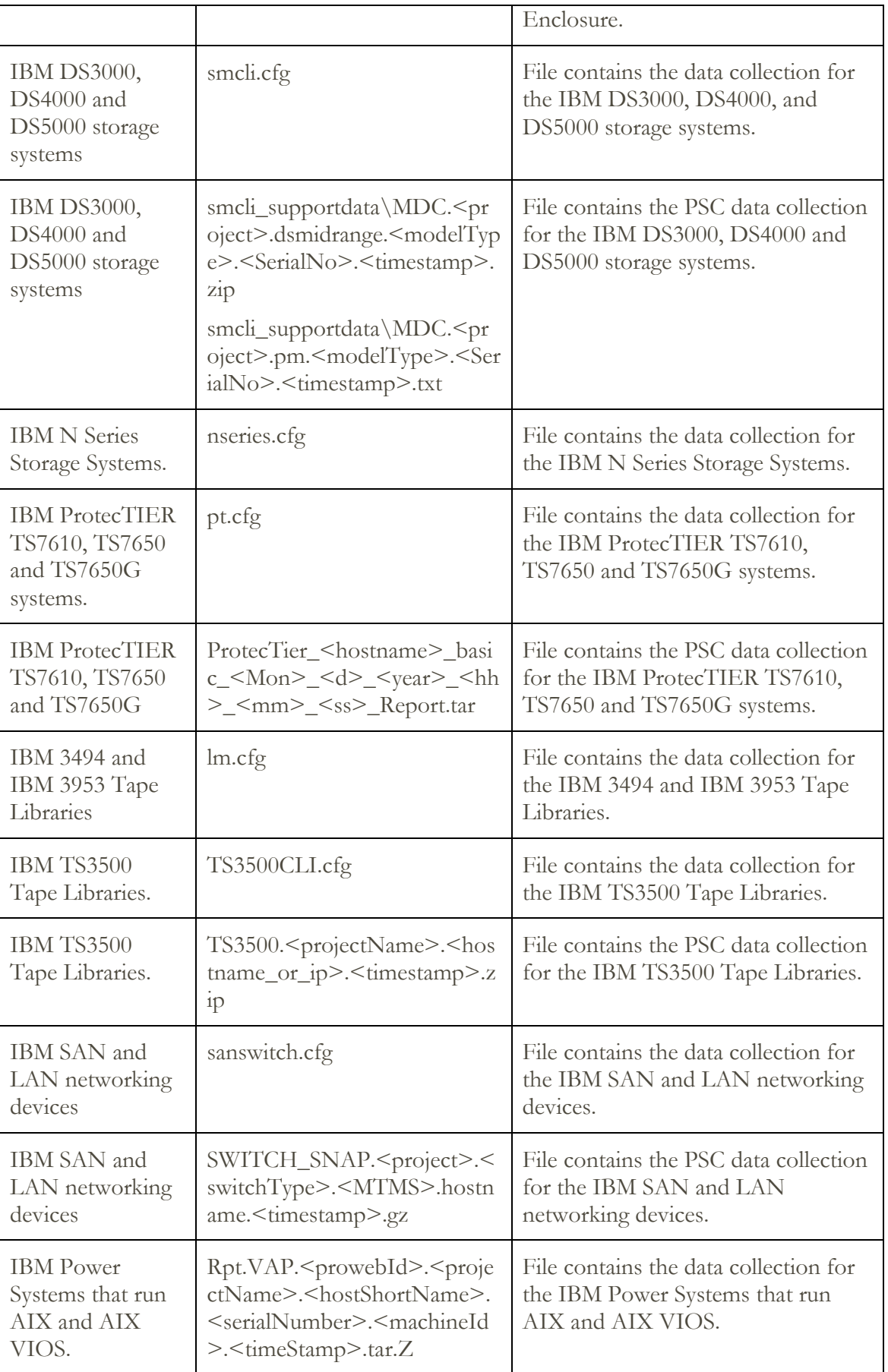

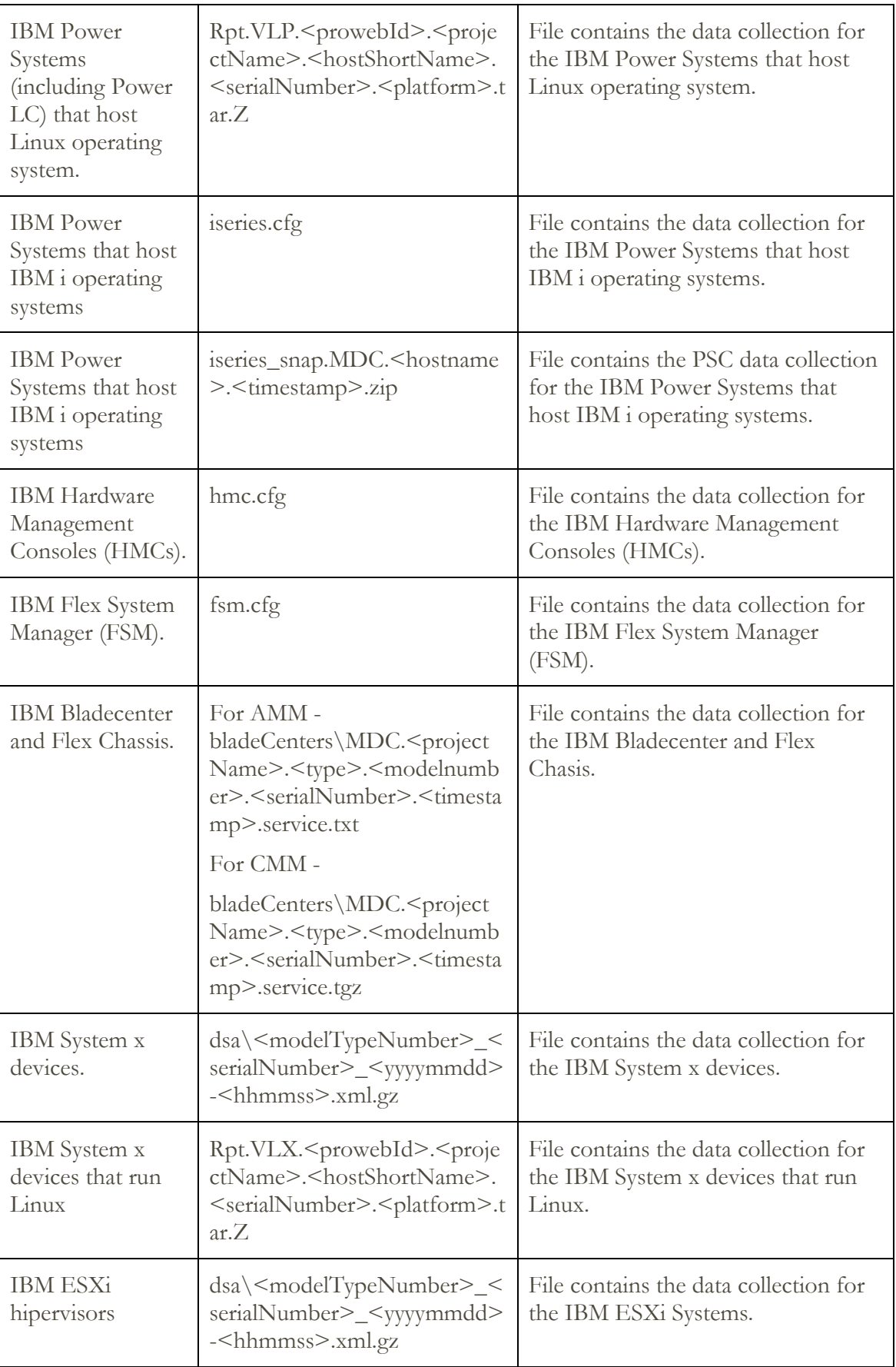

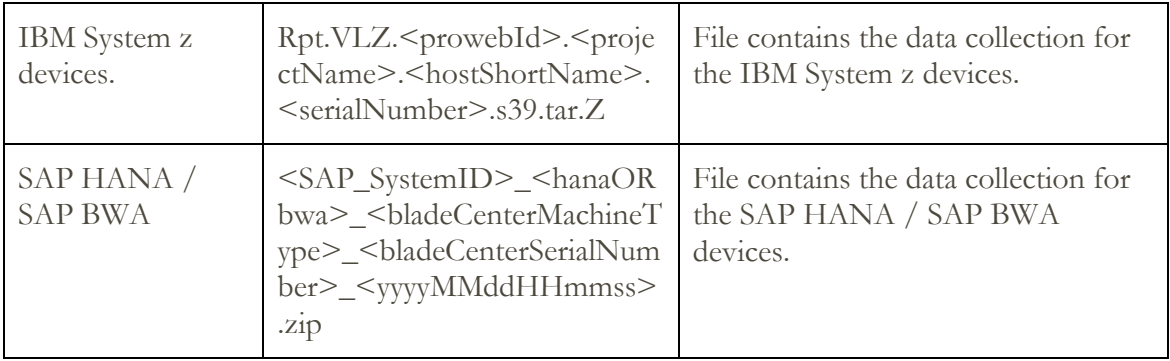

#### <span id="page-12-0"></span>**Data retrieved from IBM by MDC**

MDC retrieves any MDC software updates from IBM, and information about the IP addresses / ports that are used when sending data to IBM. All communications are initiated by the customer machine having MDC, not by IBM.

## <span id="page-13-0"></span>Security Protocols and Encryption

#### <span id="page-13-1"></span>**Communication between MDC and IBM**

Microcode Data Collector (MDC) primarily uses the HTTPS protocol for transmission of data between your site and the IBM Solution Delivery Center. The HTTP protocol serves as a backup path for downloading new configuration information when an appropriate HTTPS path cannot be established. Your data is never uploaded using the HTTP protocol.

HTTPS is achieved by encapsulating the HTTP application protocol within either the Transport Layer Security (TLSv1) cryptographic protocol or the Secure Socket Layer (SSLv3) cryptographic protocol.

#### <span id="page-13-2"></span>**Communication between MDC and the reporting end point**

#### <span id="page-13-3"></span>**Passwords**

All Device Passwords and passphrases for keys are encrypted using AES before saving to the file system.

#### <span id="page-13-4"></span>**Communication protocols used for various devices**

#### *IBM DS6000 and DS8000*

MDC communicates through the IBM DS command line interface (DSCLI) for data collection from IBM DS6000 and DS8000 Storage Systems. MDC uses user ID/password based authentication to collect information for the IBM DS6000 and DS8000 Storage Systems.

#### *IBM XIV Storage Systems*

MDC communicates through the IBM XIV Storage System command-line interface (XCLI) for data collection from IBM XIV Storage Systems. The XCLI provides a mechanism for issuing commands to manage and maintain the XIV systems. MDC uses user ID/password based authentication to connect to the controllers physically that are located within IBM XIV Systems.

#### *Systems running IBM Spectrum Virtualized Software*

MDC uses SSH2 protocol [default port 22] with either public/private key or username/password based authentication to collect data from system running IBM Spectrum Virtualized Software.

#### *IBM DS3000, DS4000 and DS5000*

MDC communicates through the IBM system management command-line interface (SMCLI) for data collection from IBM DS3000, DS4000, and DS5000 storage systems. The SMCLI is a utility that you can use to perform system management tasks from the command line. MDC connects to the FAStT controllers of DS3000, DS4000, and DS5000 storage systems to collect data.

#### *IBM N Series Storage Systems*

MDC uses SSH [default port 22] or Telnet [default port 23] protocol with user ID/password based authentication to collect data from IBM N series Storage Systems that run on Data ONTAP OS. MDC also supports connecting to Remote LAN Management (RLM) and Service Processor (SP) firmware ports through SSH protocol. For RLM / SP, MDC logs in to the Data ONTAP through firmware and collects data.

#### *IBM ProtecTIER Systems*

MDC uses SSH protocol [default port 22] with user ID/password based authentication to collect data from IBM ProtecTIER TS7610, TS7650 and TS7650G systems.

#### *IBM 3494 and IBM 3953 Tape Libraries*

MDC uses Telnet protocol [default port 23] with user ID/password based authentication to collect data from IBM 3494 and IBM 3953 Tape Libraries. MDC communicates with the Library Mangers that are physically located inside IBM 3494 and IBM 3953 Tape Libraries.

#### *IBM TS3500 Tape Libraries*

MDC uses HTTP protocol [default port 80] and / or HTTPS protocol [default port 443] with user ID/password based authentication (optional) to collect data from IBM TS3500 Tape Libraries.

#### *SAN / LAN Networking*

MDC uses SSH [default port 22], Telnet protocol [default port 23] with user ID/password based authentication to collect data from SAN and LAN networking devices. MDC can collect data from BNT switch that is configured either through ibmnos-cli or is-cli interface.

#### *IBM Power Systems*

MDC uses SSH protocol [default port 22] with either user ID / password or public/private key based authentication to collect data from IBM Power systems. For user ID/password authentication, you can use 'padmin' user ID to collect data from VIOS and 'root' / sudo user ID (with root privileges) to collect data from AIX or Linux.

Normal user (without any root access) credentials reports limited data collection on IBM Power Systems. For the commands which need root access, the execution result is not listed in the collection report. Normal user can run basic and extended collection on Power Linux but only basic collection on AIX.

#### *IBM i Systems*

MDC uses AS400 protocol with user ID/password based authentication to collect data from IBM i systems.

#### *IBM HMCs*

MDC uses SSH protocol [default port 22] with user ID/password based authentication to collect data from IBM Hardware Management Consoles (HMCs).

#### *IBM Flex System Manager*

MDC uses SSH protocol [default port 22] with user ID/password based authentication to collect data from IBM Flex System Manager (FSM).

#### *IBM Bladecenter and Flex Chassis*

MDC uses SSH protocol [default port 22] with user ID/password based authentication to collect data from Advanced Management Module (AMM) or Chassis Management Module (CMM) that is physically located on the chassis.

#### *IBM System x*

The Microcode Data Collector uses the Dynamic System Analysis (DSA) tool to collect data on System x systems. MDC uses SMB protocol [default port 445] authentication for Microsoft Windows, and SSH protocol [default port 22] for Linux. MDC can also function as a FTP Server to be used by the FTP client built into DSA while executing on the machine.

Many operations that MDC performs require access to resources that are not generally accessible by ordinary user accounts. Therefore, for all target platforms, the account names that you use to log onto remote machines must have administrative privileges on each of the target machines. For more information on target-specific requirements, see section [For](#page-35-0)  [System x \(Widnows\).](#page-35-0)

#### *ESXi*

MDC uses SSH [default port 22] and HTTP protocol [default port 80] with user ID / password based authentication to collect data using DSA pointing to hypervisor. MDC connects to ESXi systems through IBM System x® (system to run DSA) machines to collect data.

#### *Linux on System z*

MDC uses SSH Protocol with user ID / password based authentication to collect data from System z (Linux) systems.

#### *IBM SAP HANA / BWA*

The IBM SAP HANA / BWA appliance consists of a BladeCenter (or Flex Chasis) including various System X blades or System x ITEs, Ethernet switch modules, and fiber channel switch modules. The switch modules can be from CISCO, QLogic, Brocade, or BNT.

MDC uses Linux user ID and password to authenticate and connect to all System x blades or servers. IBM SAP HANA / BWA appliance can collect data from System x devices, BladeCenter, SAN/LAN networking devices, DS3000, DS4000, and DS5000 devices.

IBM SAP HANA appliance does not have any storage devices, but MDC supports to associate the storage devices to SAP HANA and collect data

## <span id="page-16-0"></span>Setting up public and private key authentication

To support secure data collection from systems running IBM Spectrum Virtualized Software and IBM Power Systems that are running AIX, Linux, or VIOS, you can use public and private key authentication over the SSH protocol. For information on generating public/private key pairs, see the MDC Setup Guide.

#### <span id="page-16-1"></span>**Key Management**

The Key Management feature of MDC allows you to configure the private keys that are used to connect to the devices. You have to specify the location of the private key.

For example: c:\docume~1\Administrator\.ssh\id\_private.

For the Public/private key authentication, you can also enter a passphrase. For example: mypassphrase.

Specifying a passphrase enhances the security of the private key file. A good passphrase contains both alphabetic and numeric characters and is at least 10 characters long.

## <span id="page-17-0"></span>Data Collection

The following table lists all the commands that are invoked on the respective devices to collect data. The table also describes the output file directory, where the data is stored and mapped for collecting data manually.

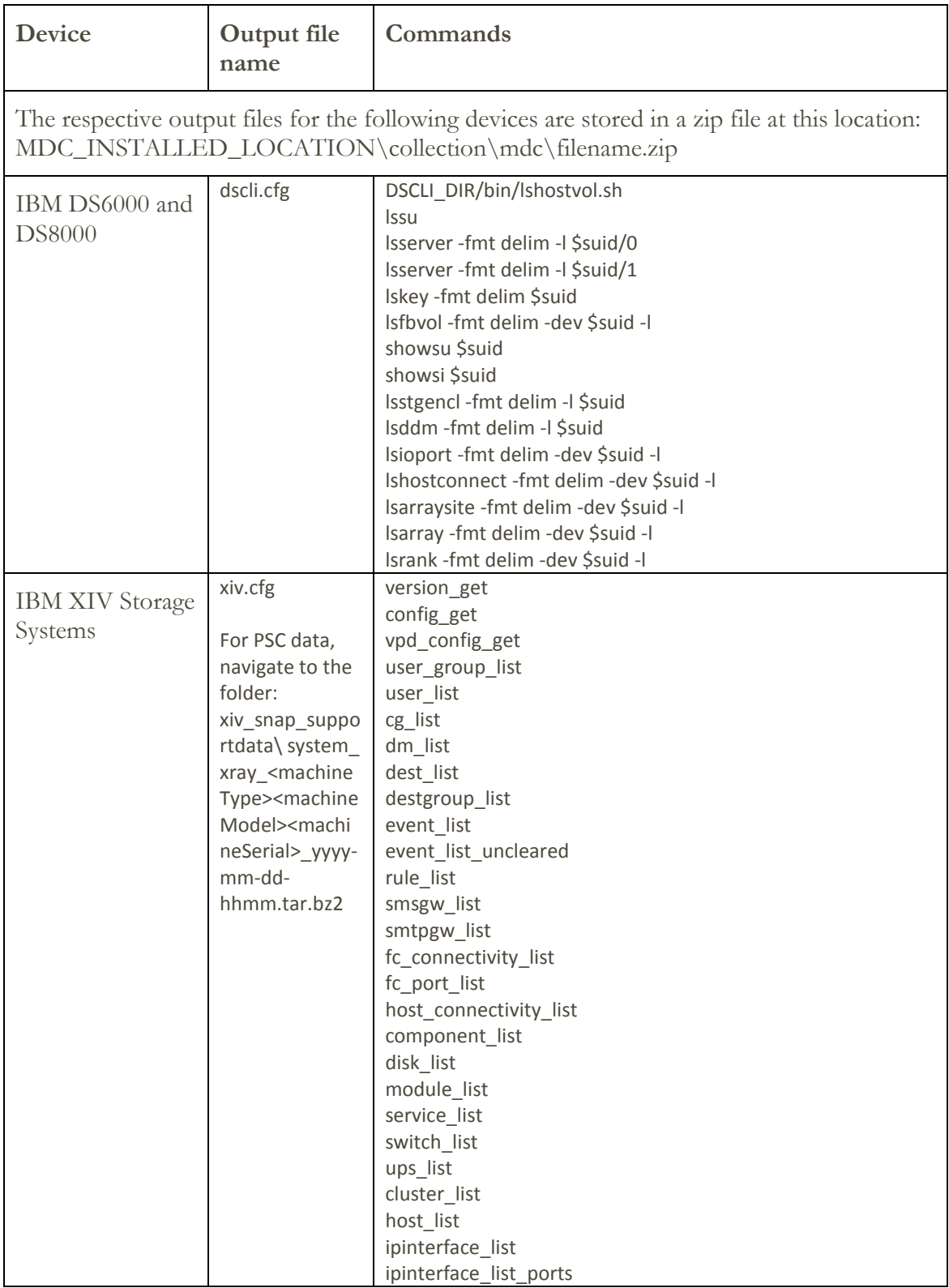

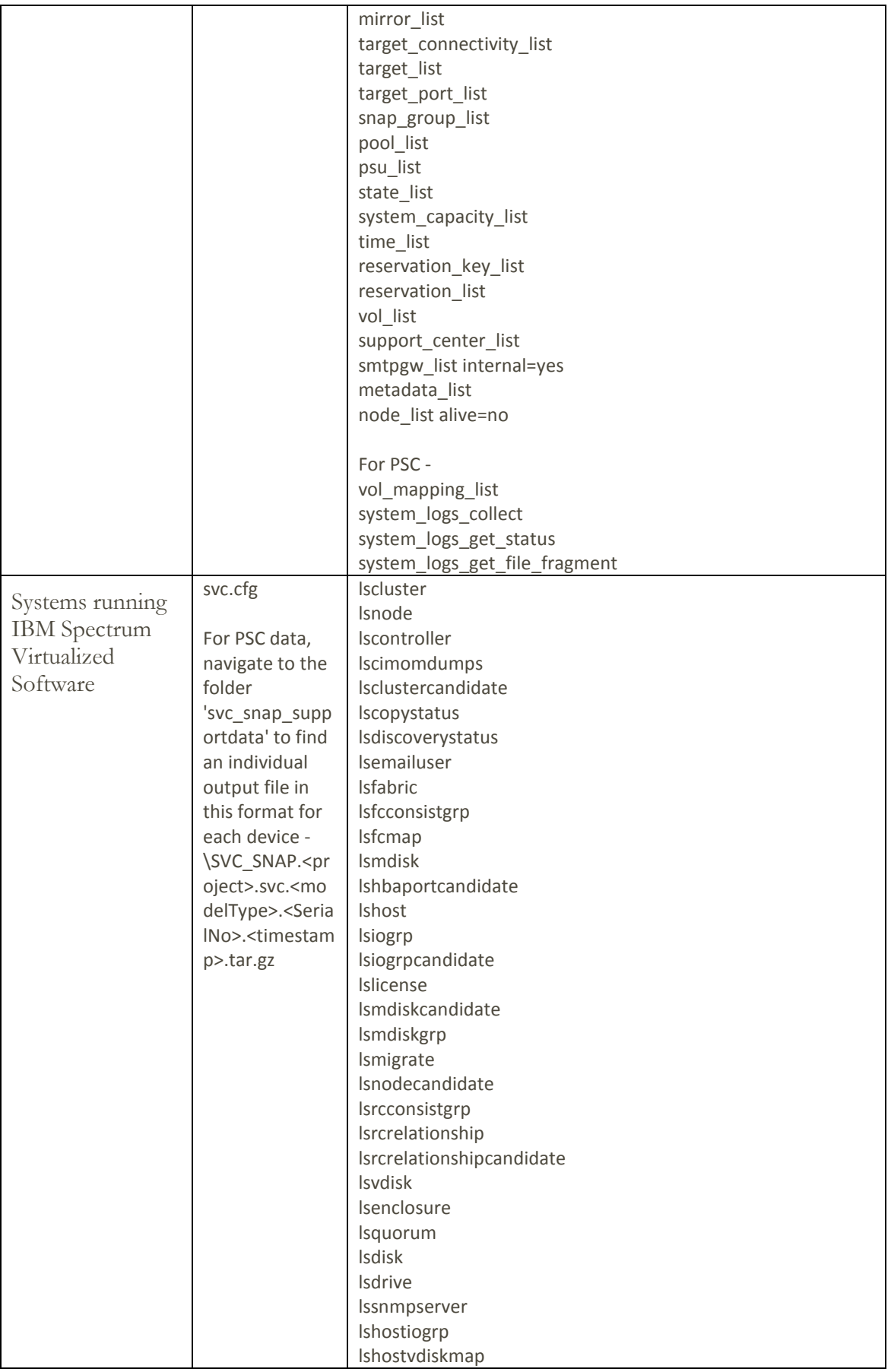

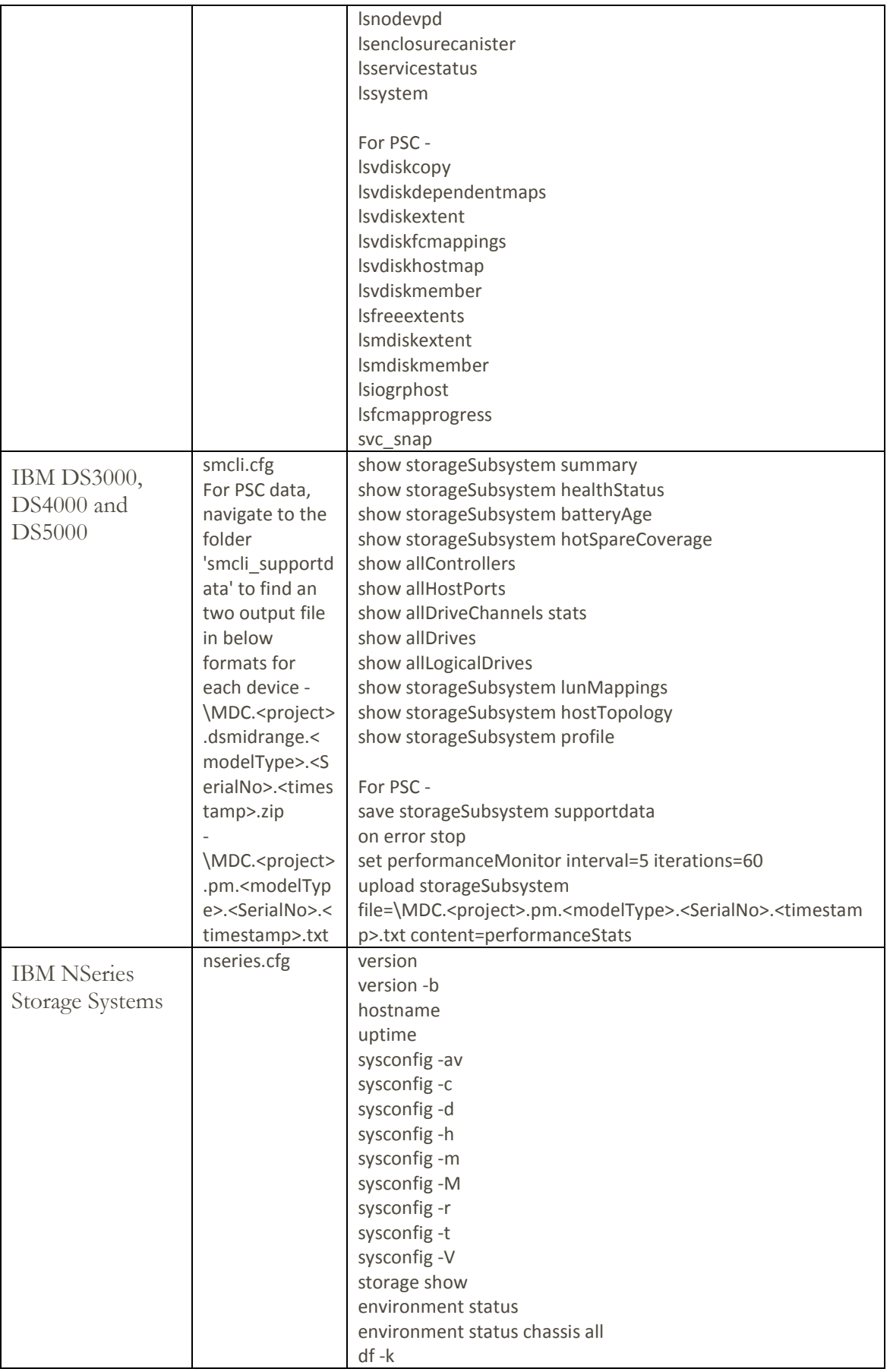

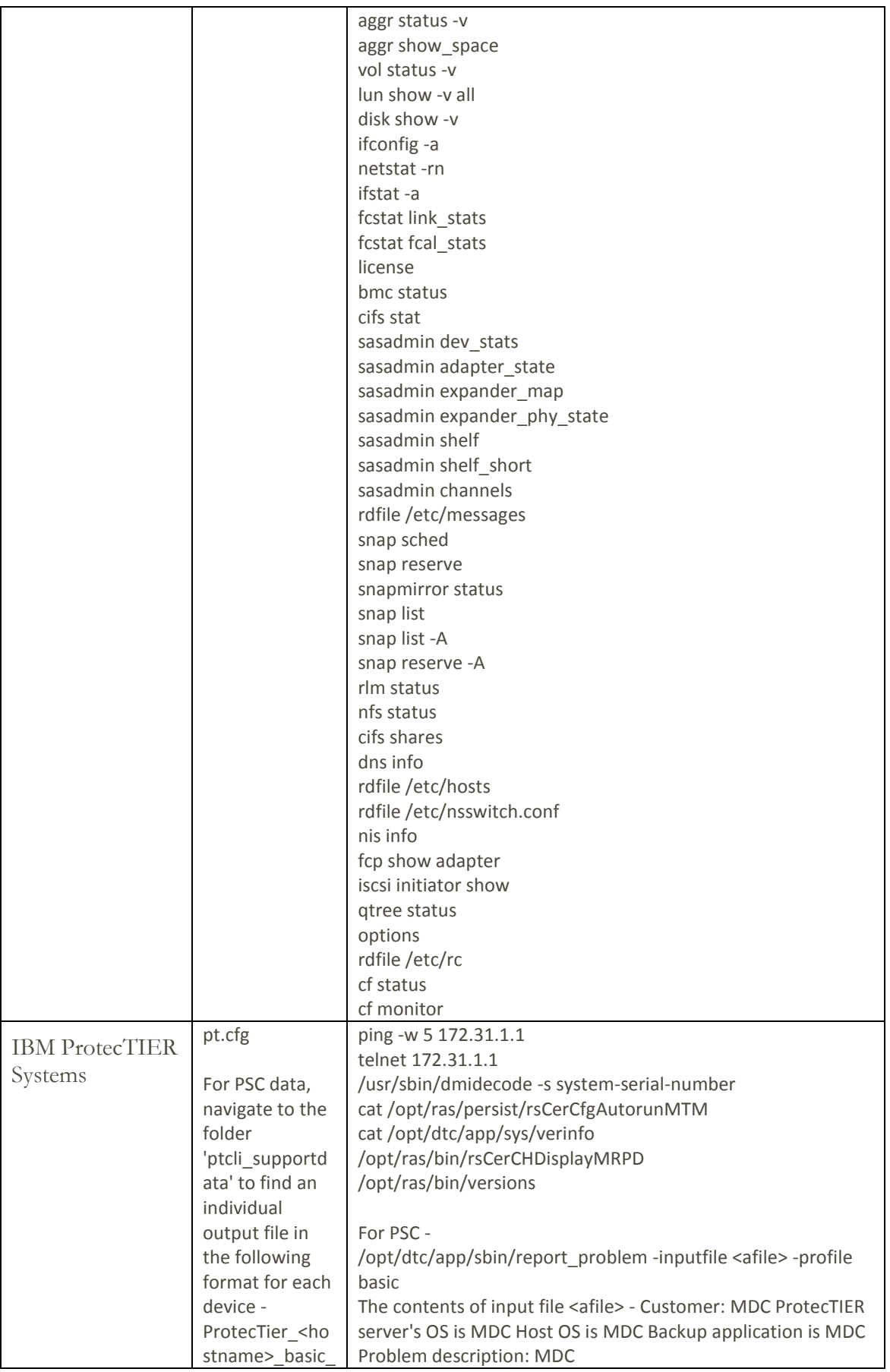

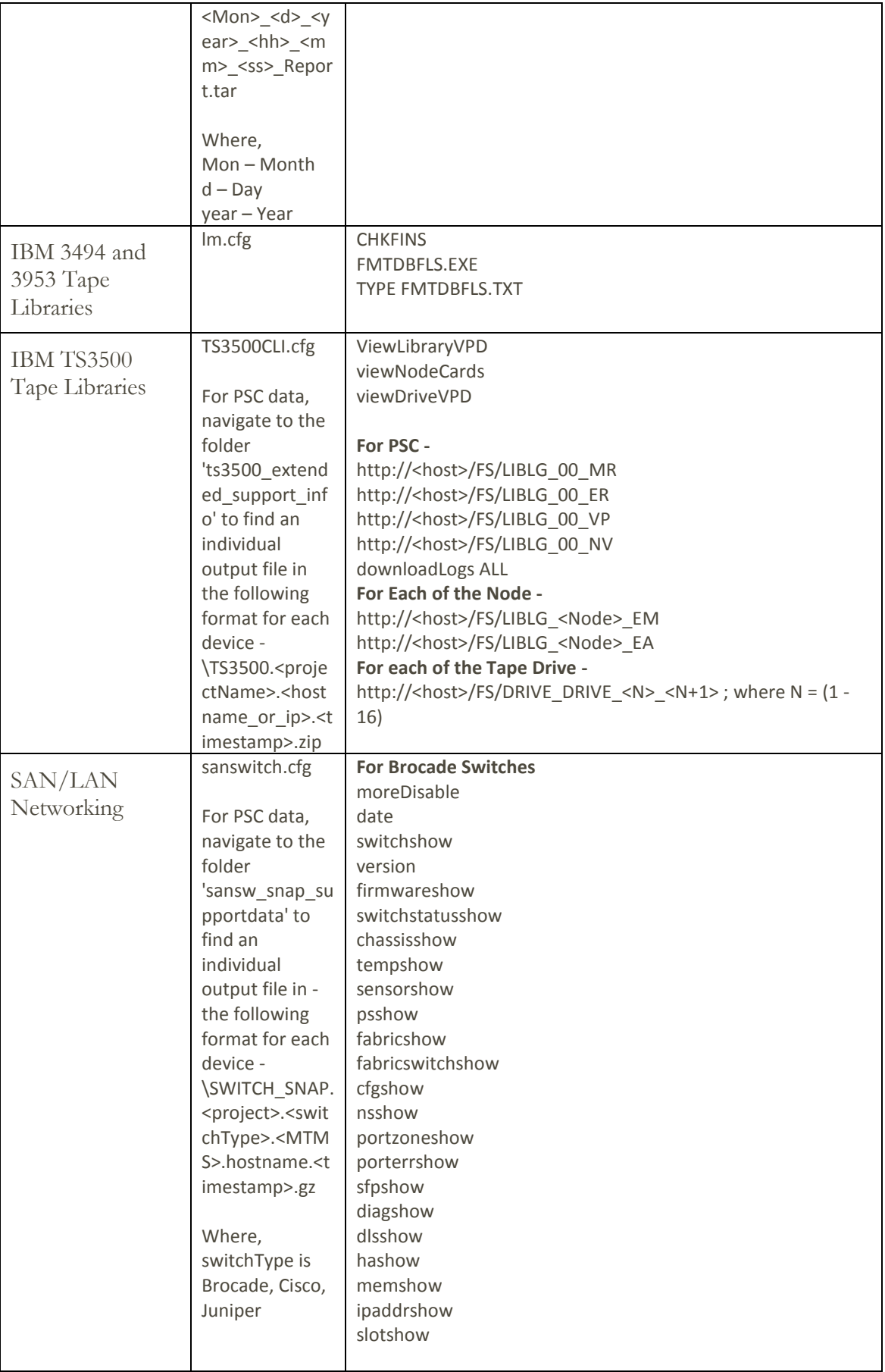

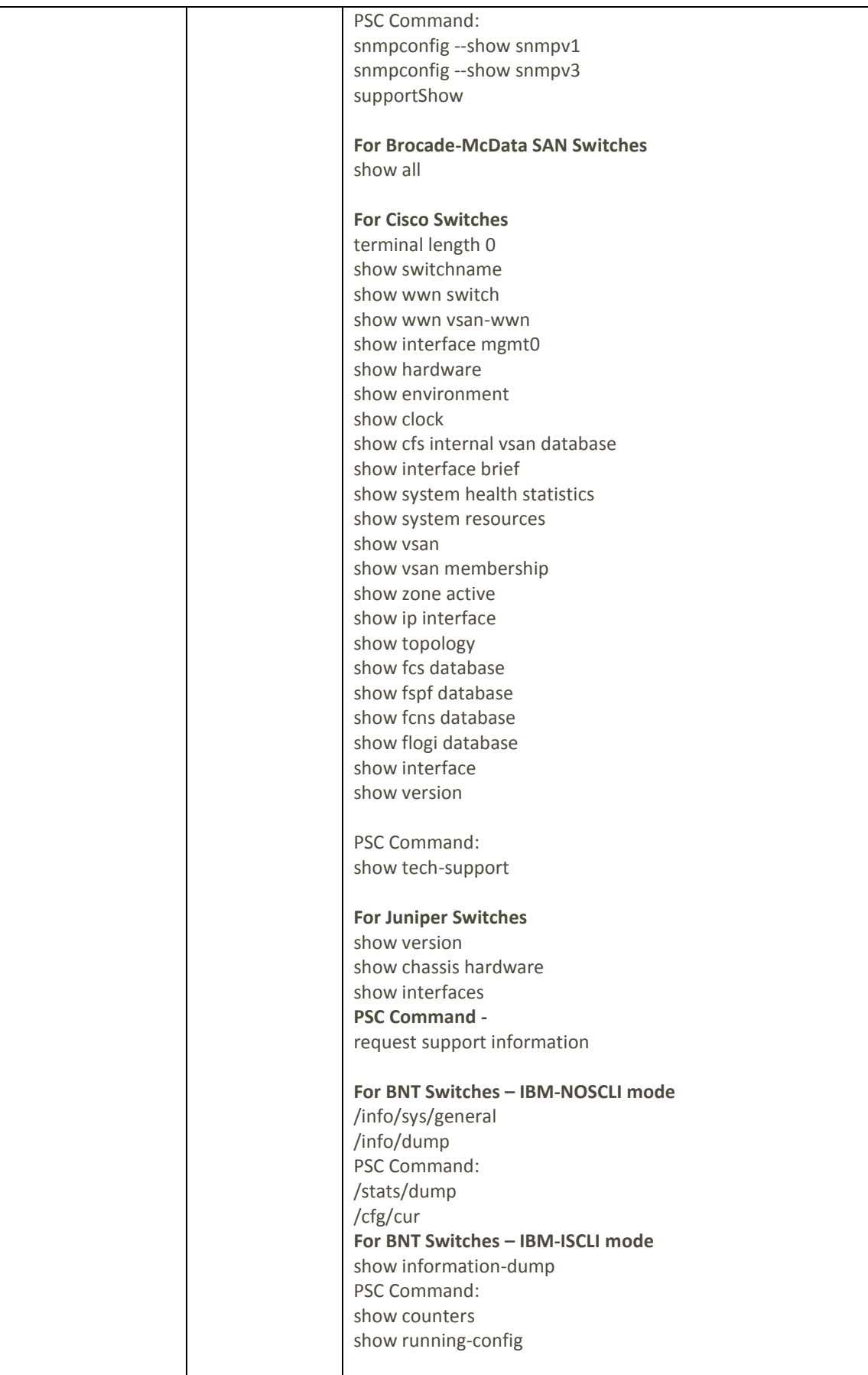

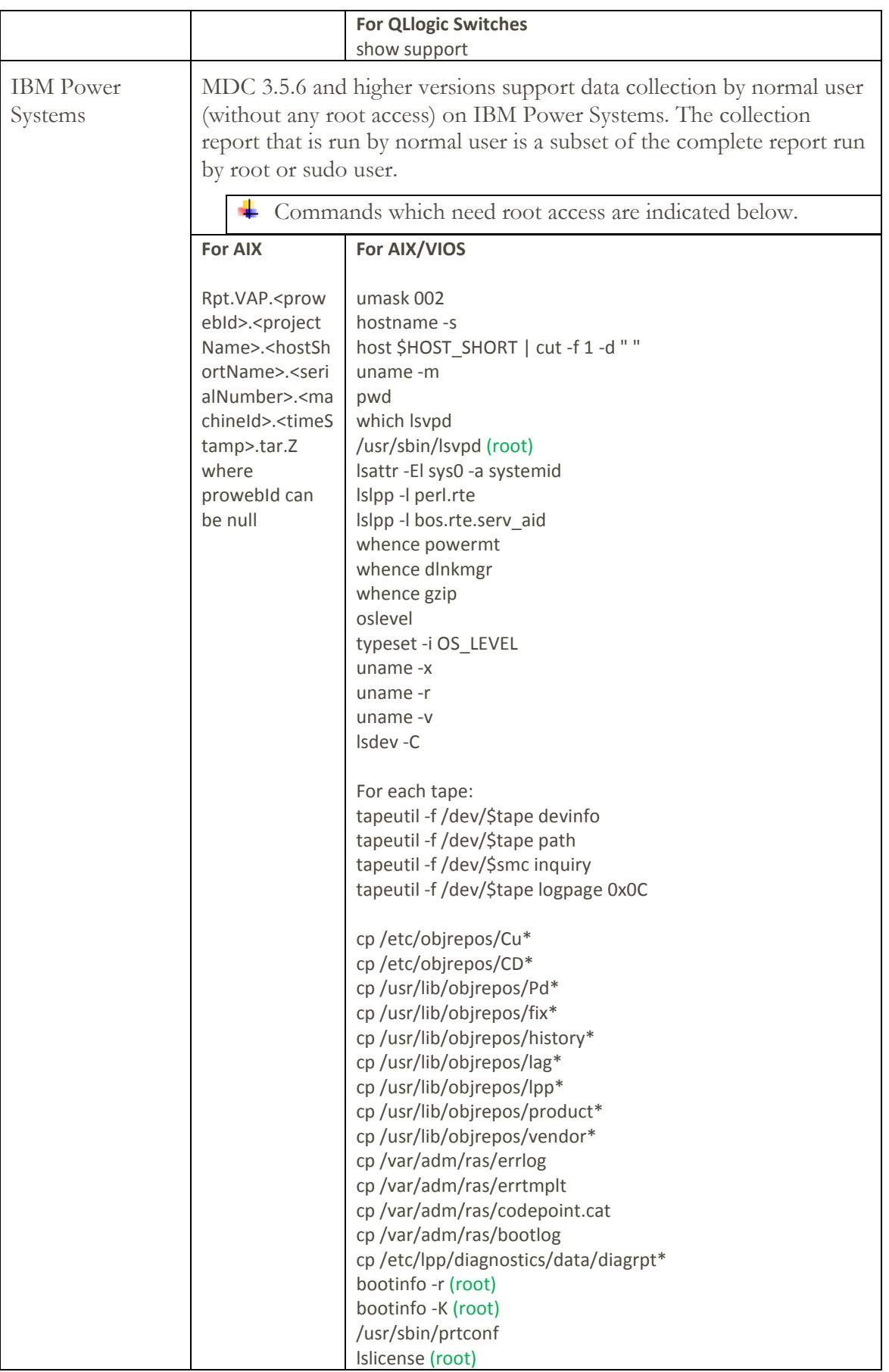

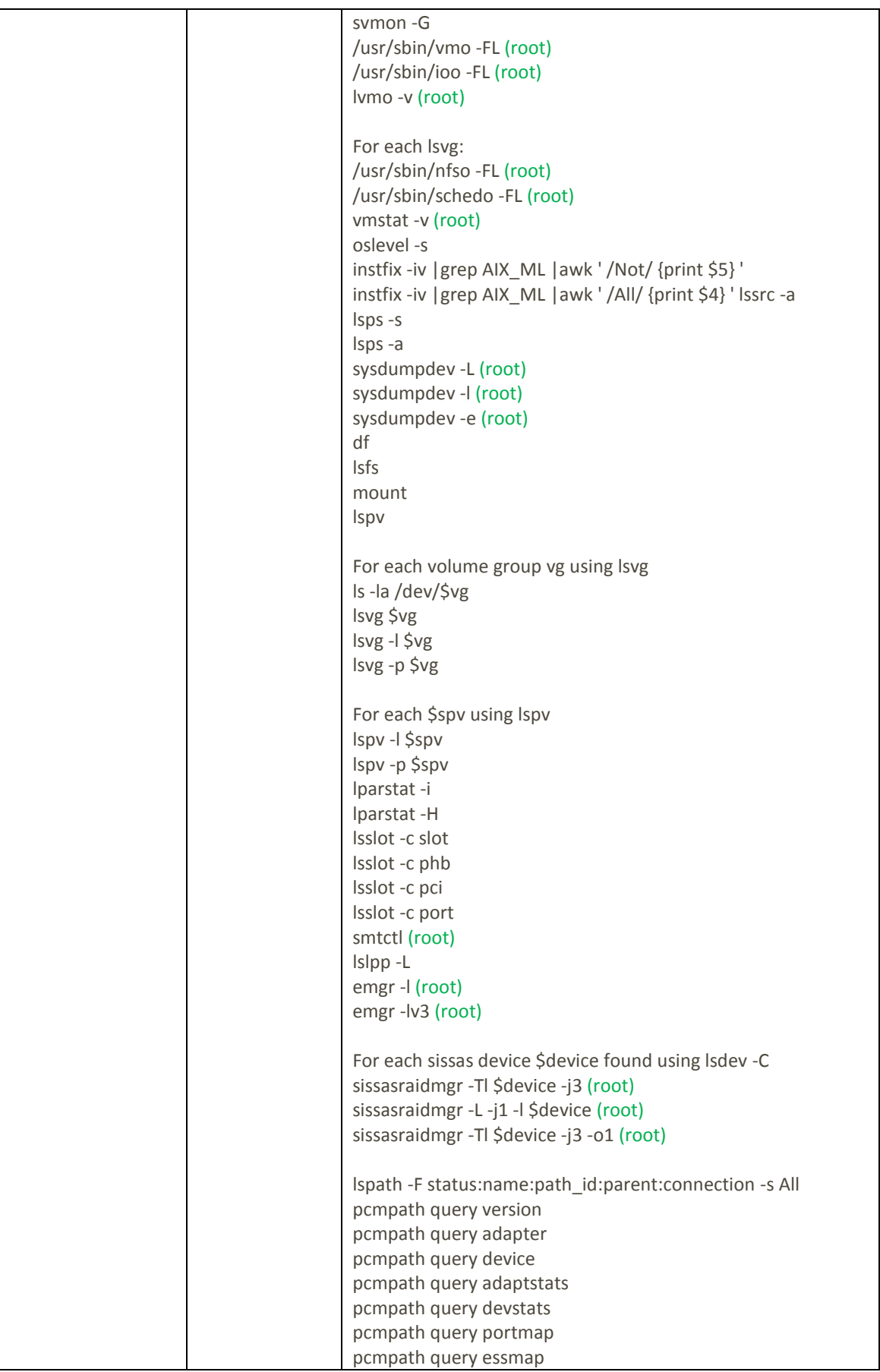

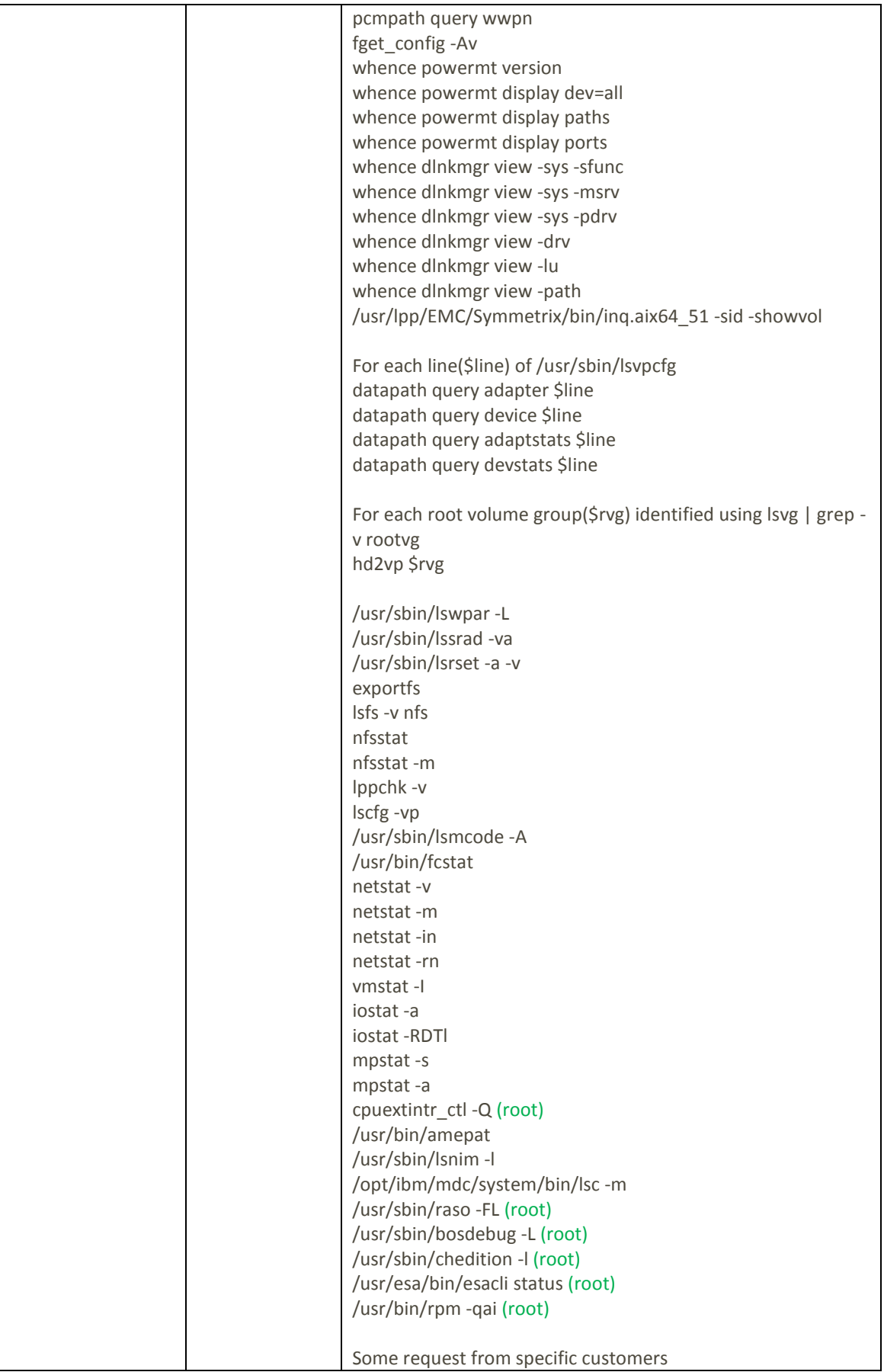

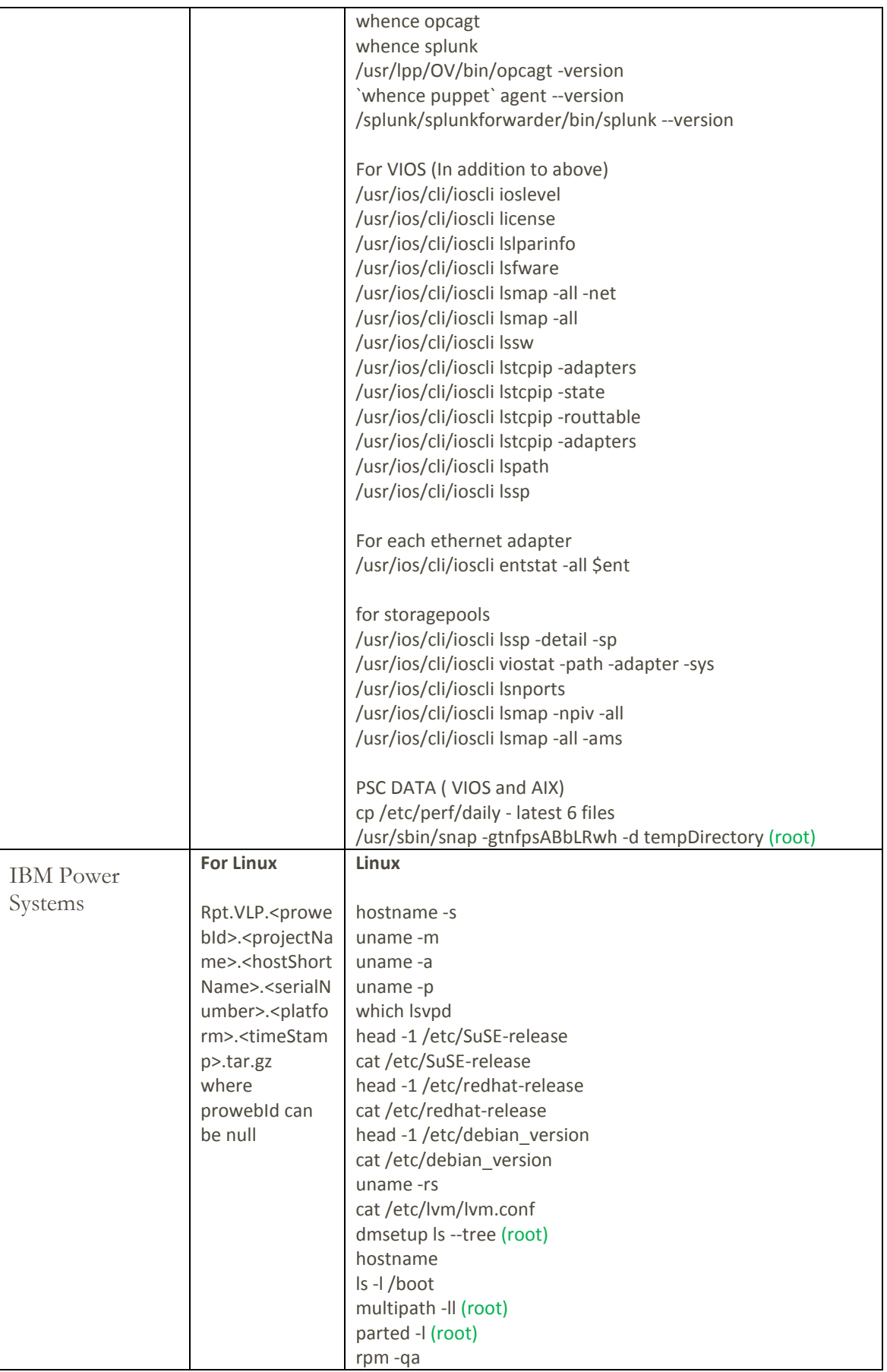

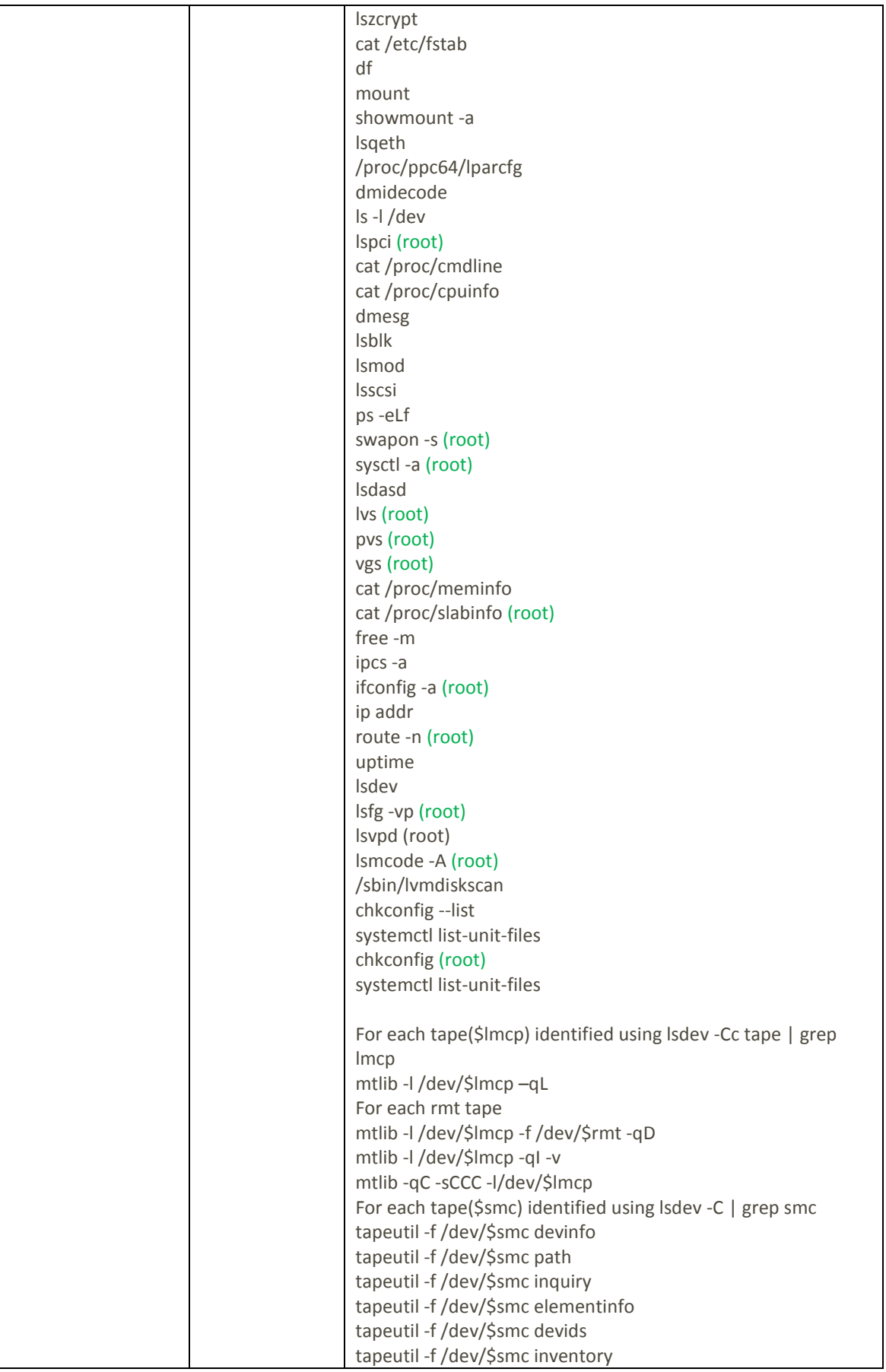

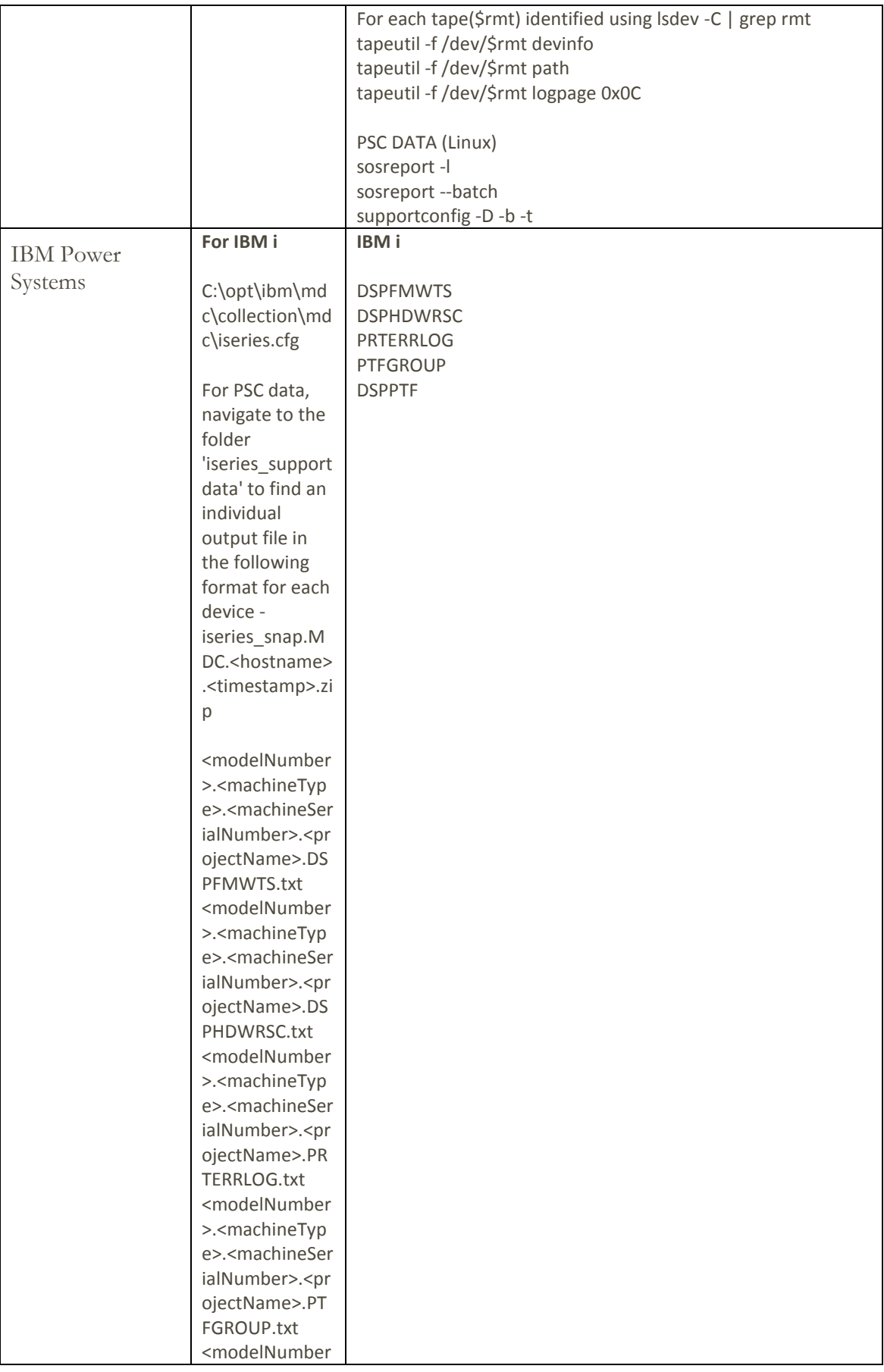

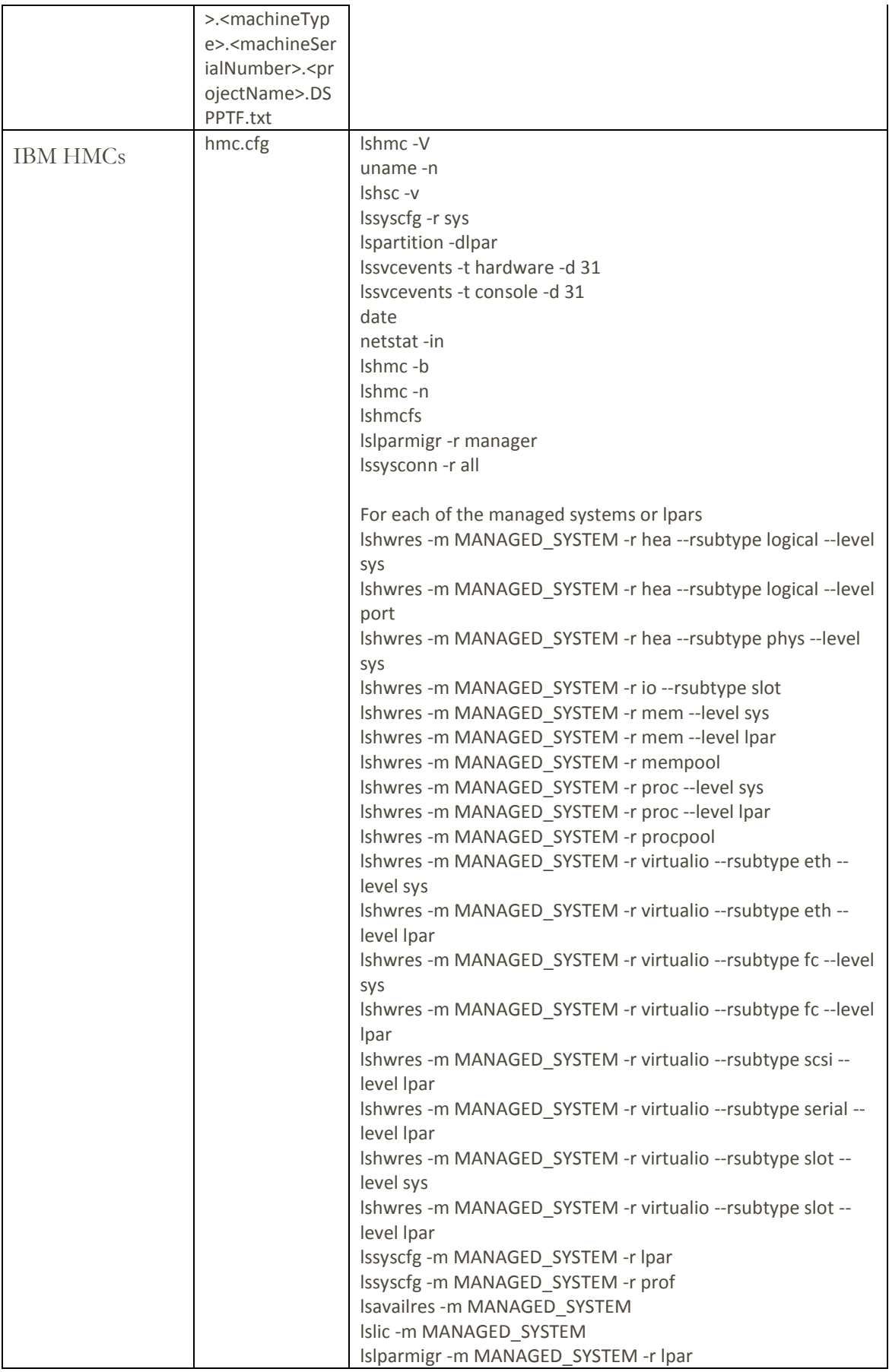

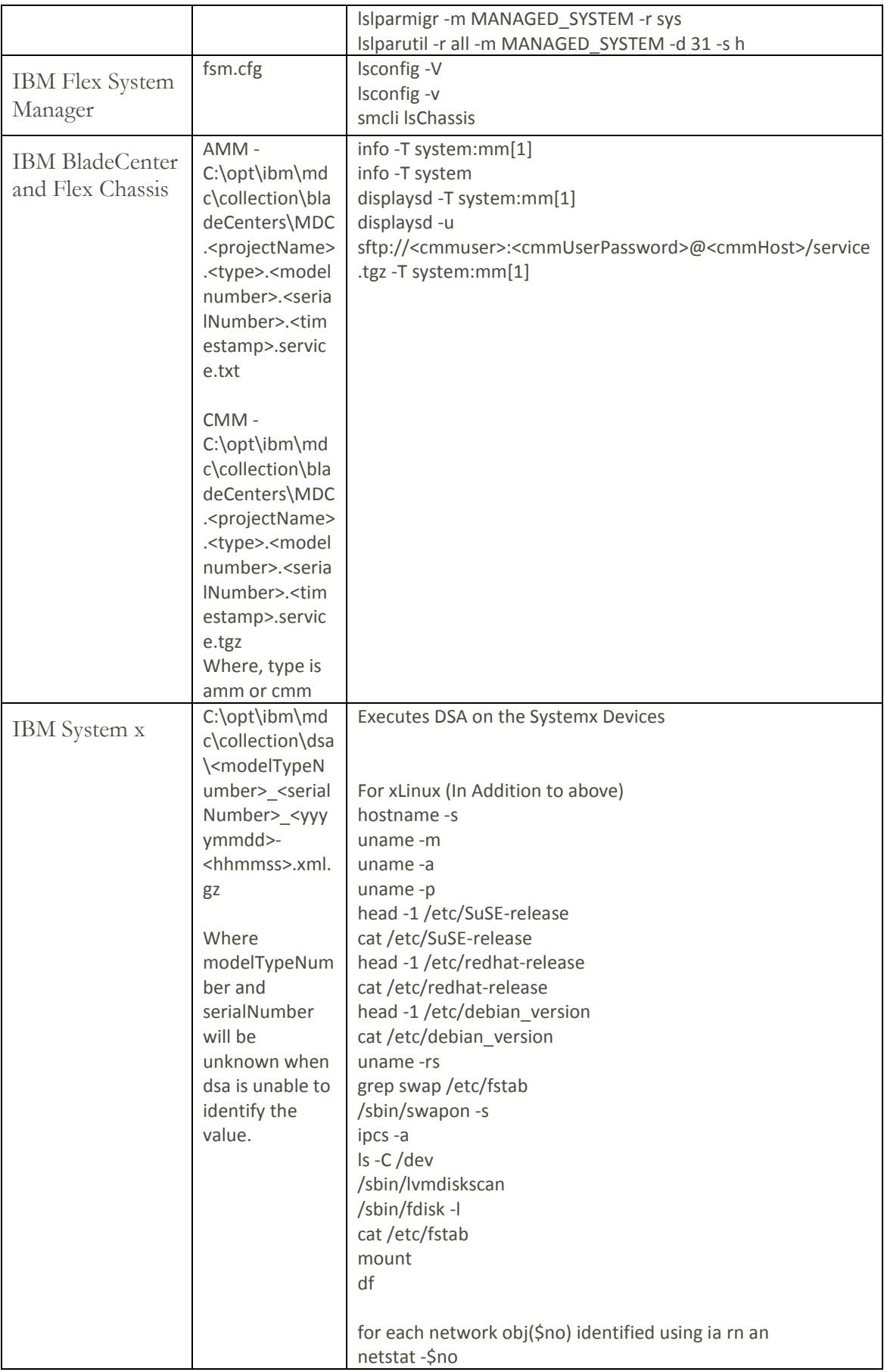

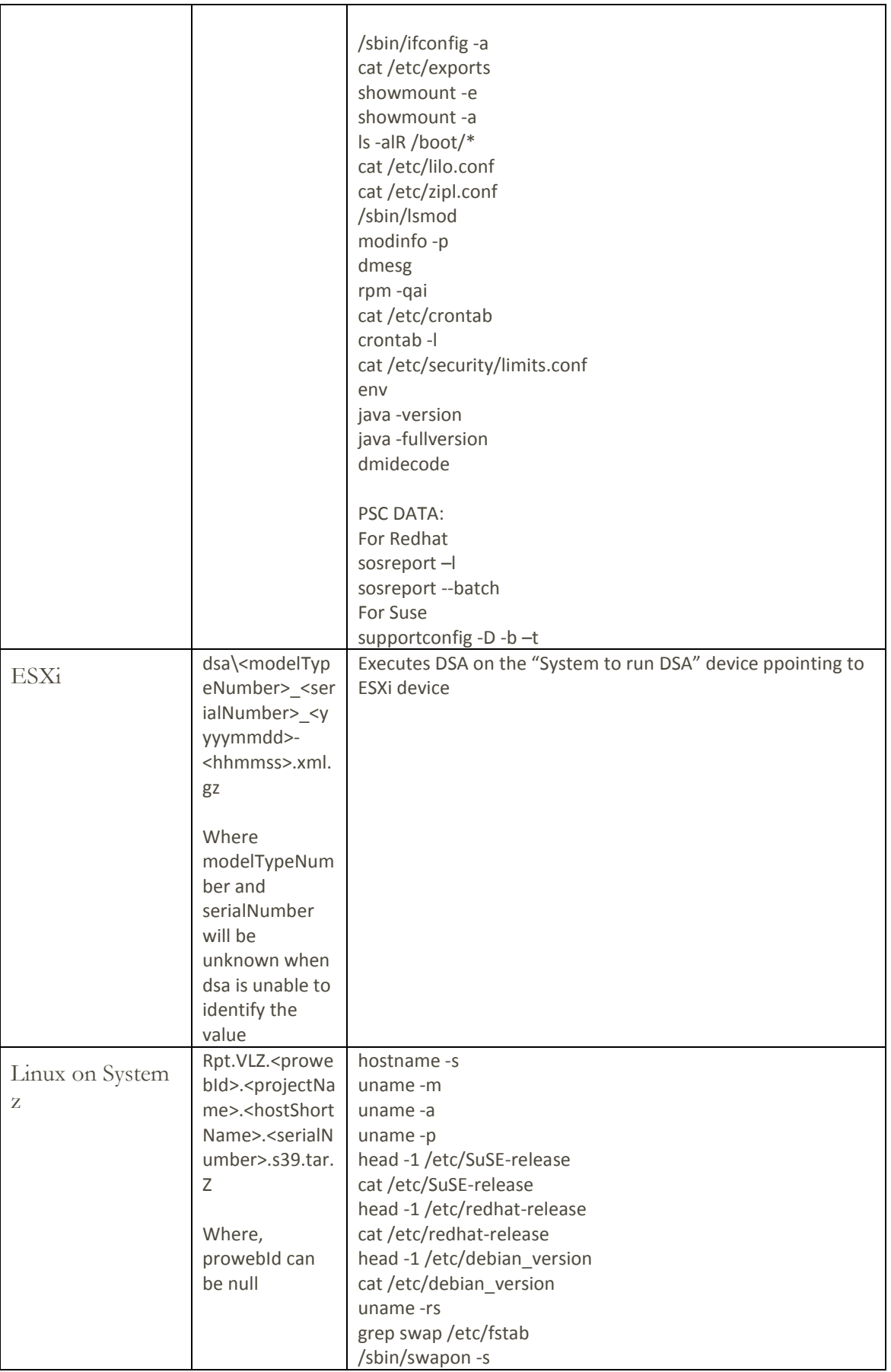

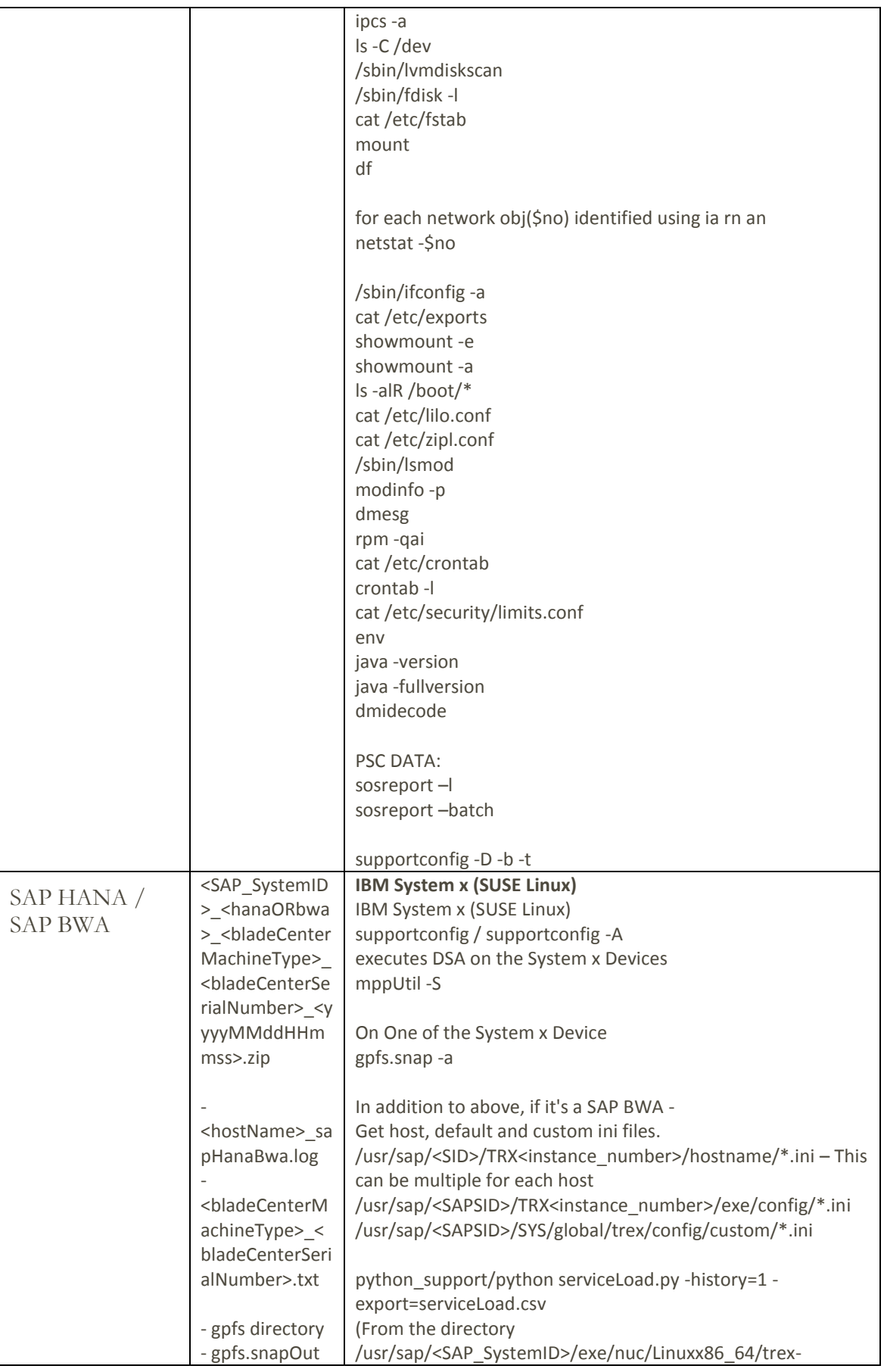

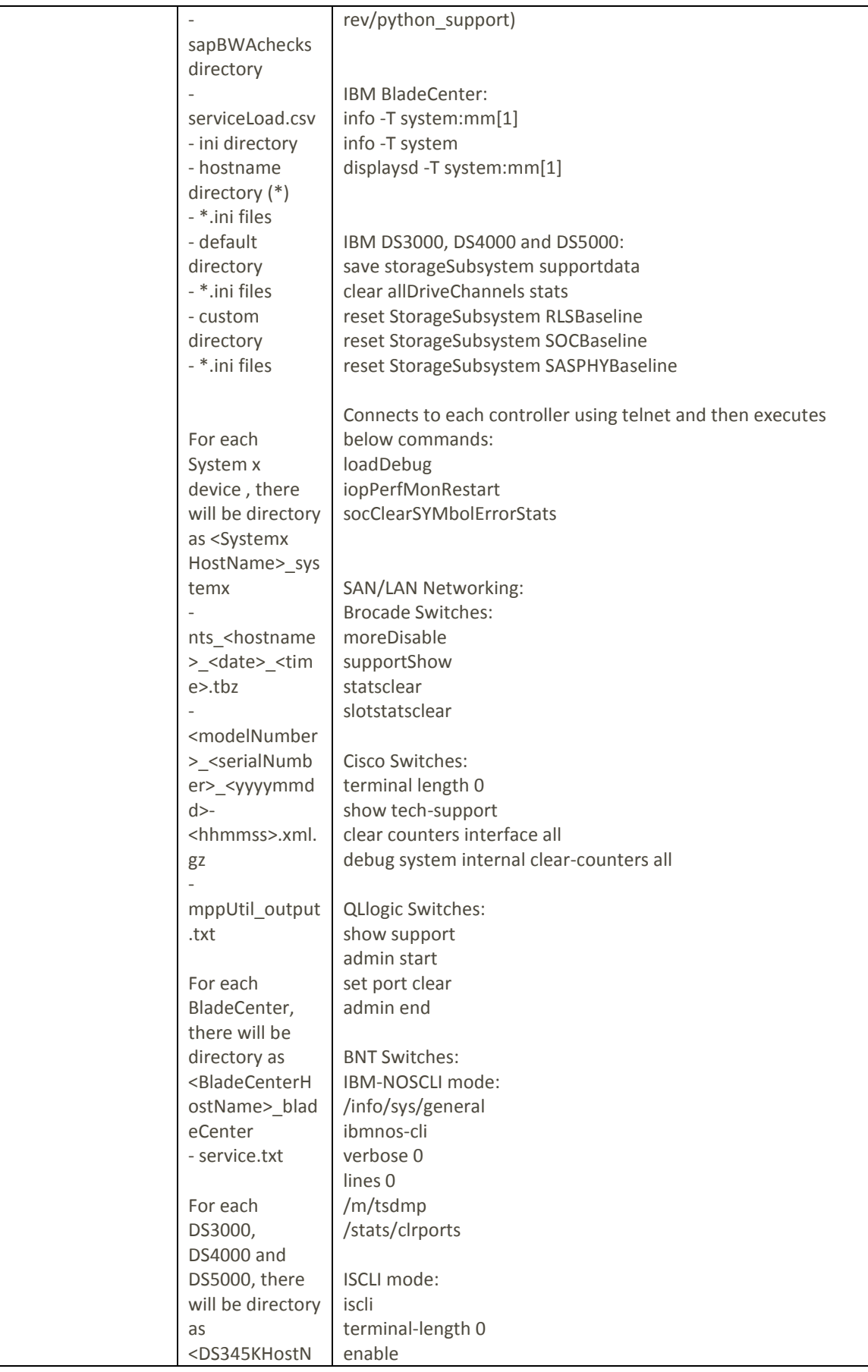

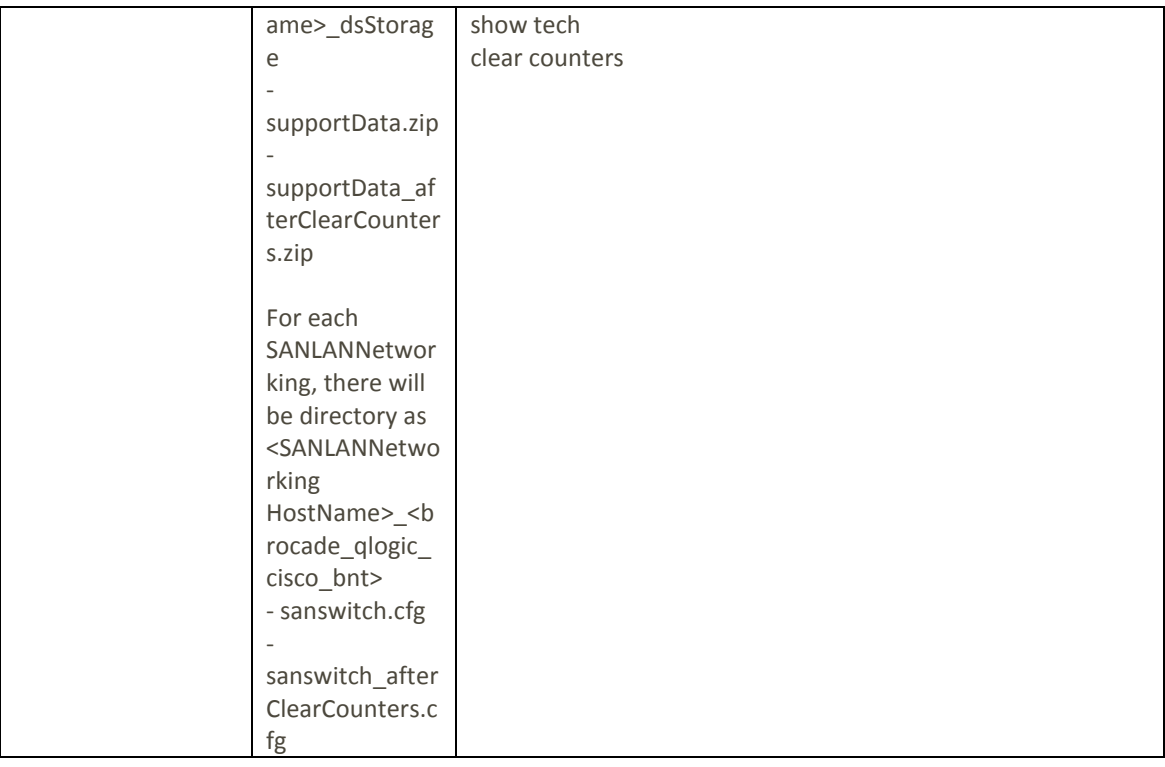

## <span id="page-35-0"></span>For System x (Windows)

MDC requires Windows Scripting Host (WSH) or the Windows Management Instrumentation (WMI) service and VBScript to be enabled on the target. MDC requires Server Message Block (SMB) protocol on over TCP/IP for which, port 445 must not be blocked by firewalls or IP security policies.

See your OS firewall documentation to determine that these ports are not blocked for inbound requests.

MDC requires access to the hidden remote administrative disk share, for access to the system %TEMP% and other directories. Access to the Inter-process Communications share (IPC\$) is also required for MDC to access remote registries. See the MDC Setup Guide for additional information.

#### <span id="page-35-1"></span>**Information specific to operating systems**

#### *Windows Server 2008*

On Windows Server 2008 you might need to disable User Account Control if your account is not a domain administrator account. See the section on Windows Vista to learn how to disable User Account Control.

#### *Windows Vista*

The new User Account Control feature in Windows Vista requires users to perform several steps before MDC applications can communicate with Vista targets. See the MDC Setup Guide for instructions on how to set up your Vista account.

#### *Windows 7*

On Windows 7, the default startup type for the Remote Registry service is manual. The Remote Registry service must be running to enable MDC. For details on how to confirm this, see the MDC Setup Guide.

© IBM Corporation 2018 IBM Corporation Marketing Communications IBM Microcode Data Collector Route 100 Somers, New York 10589

Produced in the United States of America April 2018. All Rights Reserved.